### aludu CISCO.

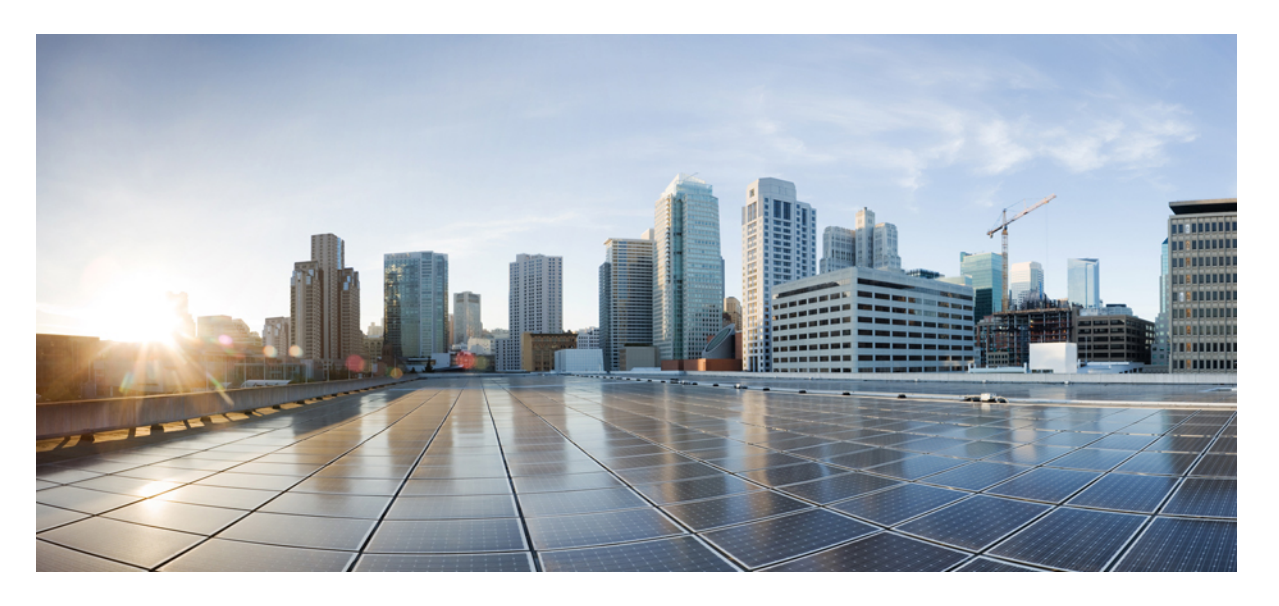

## **Cisco IOS**リリース**15.2(7)Ex**(**Catalyst 1000**スイッチ)**IP**マルチ キャスト ルーティング コンフィギュレーション ガイド

初版:2019 年 12 月 25 日

#### シスコシステムズ合同会社

〒107-6227 東京都港区赤坂9-7-1 ミッドタウン・タワー http://www.cisco.com/jp お問い合わせ先:シスコ コンタクトセンター 0120-092-255 (フリーコール、携帯・PHS含む) 電話受付時間:平日 10:00~12:00、13:00~17:00 http://www.cisco.com/jp/go/contactcenter/

【注意】シスコ製品をご使用になる前に、安全上の注意( **www.cisco.com/jp/go/safety\_warning/** )をご確認ください。本書は、米国シスコ発行ド キュメントの参考和訳です。リンク情報につきましては、日本語版掲載時点で、英語版にアップデートがあり、リンク先のページが移動**/**変更され ている場合がありますことをご了承ください。あくまでも参考和訳となりますので、正式な内容については米国サイトのドキュメントを参照くだ さい。また、契約等の記述については、弊社販売パートナー、または、弊社担当者にご確認ください。

THE SPECIFICATIONS AND INFORMATION REGARDING THE PRODUCTS IN THIS MANUAL ARE SUBJECT TO CHANGE WITHOUT NOTICE. ALL STATEMENTS, INFORMATION, AND RECOMMENDATIONS IN THIS MANUAL ARE BELIEVED TO BE ACCURATE BUT ARE PRESENTED WITHOUT WARRANTY OF ANY KIND, EXPRESS OR IMPLIED. USERS MUST TAKE FULL RESPONSIBILITY FOR THEIR APPLICATION OF ANY PRODUCTS.

THE SOFTWARE LICENSE AND LIMITED WARRANTY FOR THE ACCOMPANYING PRODUCT ARE SET FORTH IN THE INFORMATION PACKET THAT SHIPPED WITH THE PRODUCT AND ARE INCORPORATED HEREIN BY THIS REFERENCE. IF YOU ARE UNABLE TO LOCATE THE SOFTWARE LICENSE OR LIMITED WARRANTY, CONTACT YOUR CISCO REPRESENTATIVE FOR A COPY.

The Cisco implementation of TCP header compression is an adaptation of a program developed by the University of California, Berkeley (UCB) as part of UCB's public domain version of the UNIX operating system. All rights reserved. Copyright © 1981, Regents of the University of California.

NOTWITHSTANDING ANY OTHER WARRANTY HEREIN, ALL DOCUMENT FILES AND SOFTWARE OF THESE SUPPLIERS ARE PROVIDED "AS IS" WITH ALL FAULTS. CISCO AND THE ABOVE-NAMED SUPPLIERS DISCLAIM ALL WARRANTIES, EXPRESSED OR IMPLIED, INCLUDING, WITHOUT LIMITATION, THOSE OF MERCHANTABILITY, FITNESS FOR A PARTICULAR PURPOSE AND NONINFRINGEMENT OR ARISING FROM A COURSE OF DEALING, USAGE, OR TRADE PRACTICE.

IN NO EVENT SHALL CISCO OR ITS SUPPLIERS BE LIABLE FOR ANY INDIRECT, SPECIAL, CONSEQUENTIAL, OR INCIDENTAL DAMAGES, INCLUDING, WITHOUT LIMITATION, LOST PROFITS OR LOSS OR DAMAGE TO DATA ARISING OUT OF THE USE OR INABILITY TO USE THIS MANUAL, EVEN IF CISCO OR ITS SUPPLIERS HAVE BEEN ADVISED OF THE POSSIBILITY OF SUCH DAMAGES.

Any Internet Protocol (IP) addresses and phone numbers used in this document are not intended to be actual addresses and phone numbers. Any examples, command display output, network topology diagrams, and other figures included in the document are shown for illustrative purposes only. Any use of actual IP addresses or phone numbers in illustrative content is unintentional and coincidental.

All printed copies and duplicate soft copies of this document are considered uncontrolled. See the current online version for the latest version.

Cisco has more than 200 offices worldwide. Addresses and phone numbers are listed on the Cisco website at www.cisco.com/go/offices.

Cisco and the Cisco logo are trademarks or registered trademarks of Cisco and/or its affiliates in the U.S. and other countries. To view a list of Cisco trademarks, go to this URL: <https://www.cisco.com/c/en/us/about/legal/trademarks.html>. Third-party trademarks mentioned are the property of their respective owners. The use of the word partner does not imply a partnership relationship between Cisco and any other company. (1721R)

© 2019 Cisco Systems, Inc. All rights reserved.

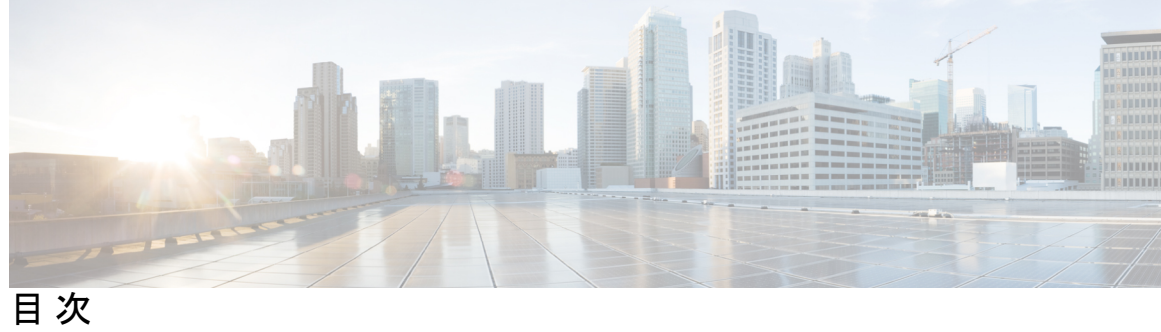

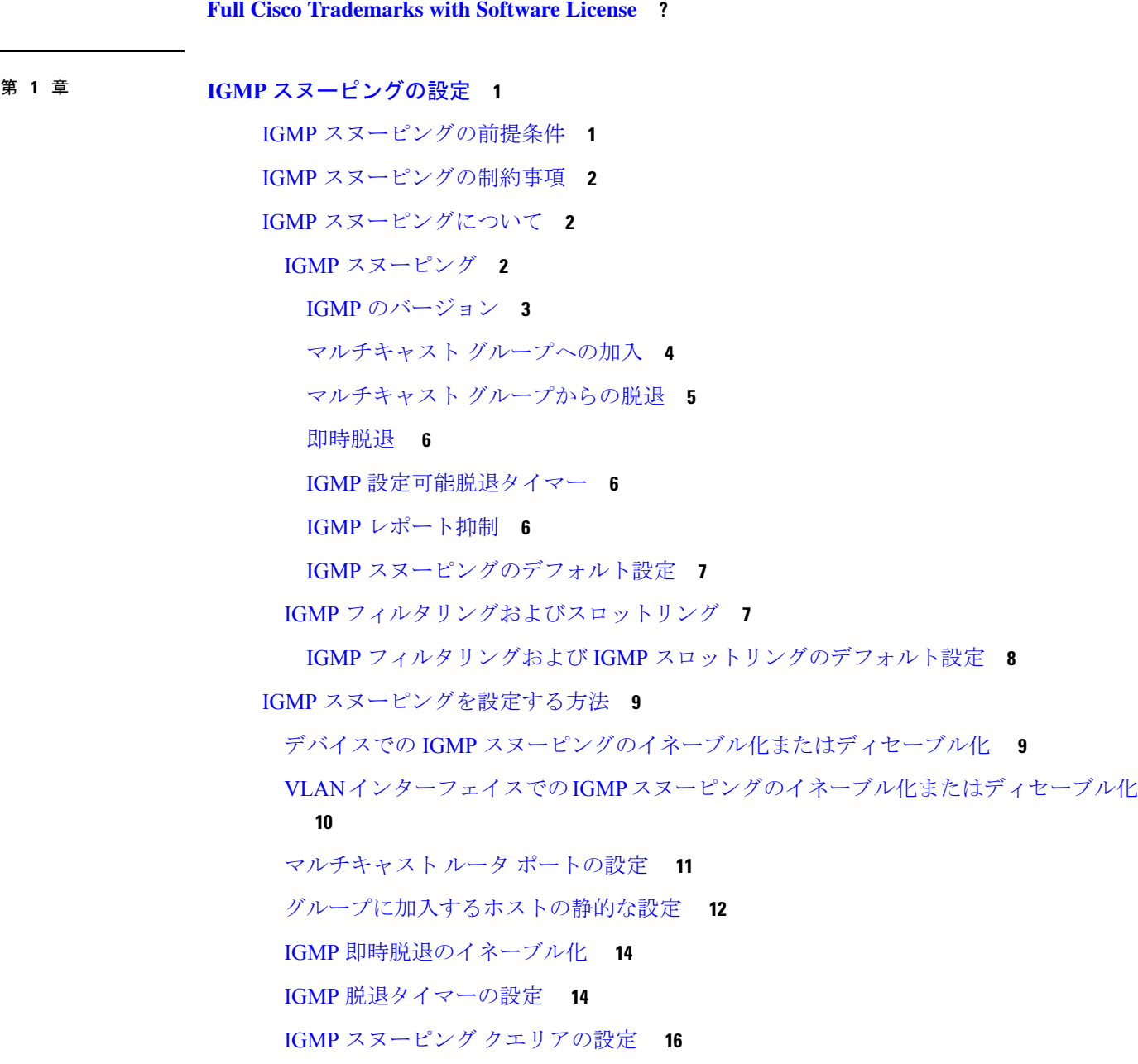

- IGMP [レポート抑制のディセーブル化](#page-22-0) **17** IGMP [プロファイルの設定](#page-24-0) **19** IGMP [プロファイルの適用](#page-26-0) **21** IGMP [グループの最大数の設定](#page-27-0) **22** IGMP スロットリング [アクションの設定](#page-28-0) **23** IGMP [スヌーピングのモニタリング](#page-30-0) **25** IGMP [スヌーピング情報のモニタリング](#page-30-1) **25** IGMP [フィルタリングのモニタリング](#page-31-0) **26** IGMP [スヌーピングの設定例](#page-32-0) **27** 例:マルチキャスト [ルータへの静的な接続のイネーブル化](#page-32-1) **27** [例:グループに加入するホストの静的な設定](#page-32-2) **27** 例:IGMP [即時脱退のイネーブル化](#page-32-3) **27** 例:IGMP スヌーピング [クエリアの送信元アドレスの設定](#page-32-4) **27** 例:IGMP スヌーピング [クエリアの最大応答時間の設定](#page-33-0) **28** 例:IGMP スヌーピング クエリア [タイムアウトの設定](#page-33-1) **28** 例:IGMP スヌーピング [クエリア機能の設定](#page-33-2) **28** 例:IGMP [プロファイルの設定](#page-33-3) **28** 例:IGMP [プロファイルの適用](#page-33-4) **28** 例:IGMP [グループの最大数の設定](#page-34-0) **29** IGMP [スヌーピングの機能履歴と情報](#page-34-1) **29**
- 第 **2** 章 **IPv6 MLD** [スヌーピングの設定](#page-36-0) **31**

IPv6 MLD [スヌーピングについて](#page-36-1) **31** MLD [スヌーピングの概要](#page-36-2) **31** MLD [メッセージ](#page-37-0) **32** MLD [クエリ](#page-37-1) **32** マルチキャスト クライアント [エージングの堅牢性](#page-38-0) **33** [マルチキャスト](#page-38-1) ルータ検出 **33** MLD [レポート](#page-39-0) **34** MLD Done [メッセージおよび即時脱退](#page-39-1) **34** [トポロジ変更通知処理](#page-40-0) **35**

MLD [スヌーピングのデフォルト設定](#page-40-1) **35**

IPv6 MLD [スヌーピングの設定方法](#page-41-0) **36**

MLD [スヌーピング設定時の注意事項](#page-41-1) **36**

スイッチでの IPv6 MLD [スヌーピングのイネーブル化またはディセーブル化](#page-42-0) **37**

VLAN に対する IPv6 MLD [スヌーピングのイネーブル化またはディセーブル化](#page-43-0) **38**

[スタティックなマルチキャスト](#page-44-0) グループの設定 **39**

IPv6 MLD [スヌーピング即時脱退のイネーブル化](#page-45-0) **40**

IPv6 MLD [スヌーピングクエリの設定](#page-45-1) **40**

IPv6 MLD スヌーピング リスナー [メッセージ抑制のディセーブル化](#page-47-0) **42**

IPv6 MLD [スヌーピング情報の表示](#page-48-0) **43**

IPv6 MLD [スヌーピングの設定例](#page-49-0) **44**

[例:スタティックなマルチキャストグループの設定](#page-49-1) **44**

例:MLD [スヌーピングクエリの設定](#page-50-0) **45**

例:MLD [即時脱退のイネーブル化](#page-50-1) **45**

IPv6 MLD [スヌーピングの機能履歴と情報](#page-50-2) **45**

目次

I

<span id="page-6-0"></span>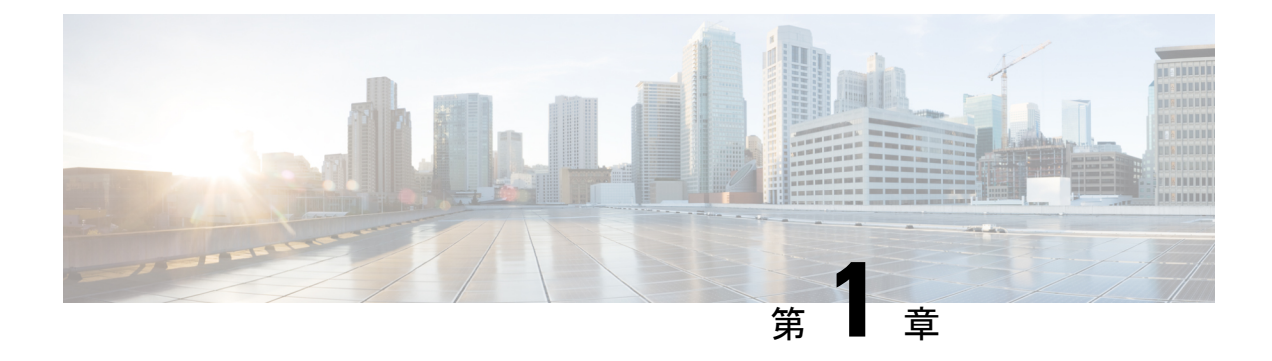

# **IGMP** スヌーピングの設定

- IGMP [スヌーピングの前提条件](#page-6-1) (1 ページ)
- IGMP [スヌーピングの制約事項](#page-7-0) (2 ページ)
- IGMP [スヌーピングについて](#page-7-1) (2 ページ)
- IGMP [スヌーピングを設定する方法](#page-14-0) (9 ページ)
- IGMP [スヌーピングのモニタリング](#page-30-0) (25 ページ)
- IGMP [スヌーピングの設定例](#page-32-0) (27 ページ)
- IGMP [スヌーピングの機能履歴と情報](#page-34-1) (29 ページ)

# <span id="page-6-1"></span>**IGMP** スヌーピングの前提条件

IGMP スヌーピング クエリアを設定するときには、次の注意事項を順守します。

- VLAN をグローバル コンフィギュレーション モードに設定してください。
- IP アドレスおよび VLAN インターフェイスを設定してください。IGMP スヌーピング ク エリアは、イネーブルの場合この IP アドレスをクエリの送信元アドレスとして使用しま す。
- VLAN インターフェイス上で IP アドレスが設定されていない場合、IGMP スヌーピング クエリアはIGMPクエリア用に設定されたグローバルIPアドレスを使用しようとします。 グローバル IP アドレスが指定されていない場合、IGMP クエリアは VLAN スイッチ仮想 インターフェイス(SVI)IP アドレス(存在する場合)を使用しようとします。SVI IP ア ドレスが存在しない場合、デバイスはデバイス上で設定された利用可能な最初の IP アド レスを使用します。利用可能な最初の IP アドレスは、**show ip interface** 特権 EXEC コマン ドの出力に表示されます。IGMPスヌーピングクエリアはデバイス上で利用可能なIPアド レスを検出できない場合、IGMP 一般クエリを生成しません。
- IGMP スヌーピング クエリアは IGMP バージョン 1 および 2 をサポートします。
- 管理上イネーブルである場合、IGMPスヌーピングクエリアはネットワークにマルチキャ スト ルータの存在を検出すると、非クエリア ステートになります。
- 管理上イネーブルである場合、VLANでIGMPスヌーピングが無効になっていると、IGMP スヌーピングクエリアは動作無効状態に移行します。
- レイヤ 3 マルチキャストはサポートされていません。
- MAC ベースのスヌーピングはハードウェアでサポートされています。

## <span id="page-7-0"></span>**IGMP** スヌーピングの制約事項

次に、IGMP スヌーピングの制約事項を示します。

- IGMP レポート抑制は、マルチキャストクエリに IGMPv1 レポートと IGMPv2 レポートが ある場合にだけサポートされます。この機能は、クエリにIGMPv3レポートが含まれてい る場合はサポートされません。
- IGMP の脱退時間の設定は、IGMP バージョン 2 が稼働しているホストでのみサポートさ れます。IGMP バージョン 2 は、デバイスのデフォルトバージョンです。

ネットワークで実際の脱退にかかる待ち時間は、通常、設定した脱退時間どおりになりま す。ただし、脱退時間は、リアルタイムの CPU の負荷の状態、およびネットワークの遅 延状態、インターフェイスから送信されたトラフィック量によって、設定された時間を前 後することがあります。

• IGMP スロットリング アクションの制約事項は、レイヤ 2 ポートにだけ適用されます。**ip igmp max-groups action replace** インターフェイス コンフィギュレーション コマンドは論 理 EtherChannel インターフェイスで使用できますが、EtherChannel ポート グループに属す るポートでは使用できません。

グループの最大数に関する制限がデフォルト(制限なし)に設定されている場合、**ipigmp max-groups action**{**deny** | **replace**} コマンドを入力しても効果はありません。

インターフェイスによりマルチキャスト エントリが転送テーブルに追加されてから、ス ロットリングアクションを設定し、グループの最大数の制限を設定すると、転送テーブル のエントリは、スロットリング アクションに応じて期限切れになるか削除されます。

# <span id="page-7-2"></span><span id="page-7-1"></span>**IGMP** スヌーピングについて

### **IGMP** スヌーピング

レイヤ 2 デバイスは IGMP スヌーピングを使用して、レイヤ 2 インターフェイスを動的に設定 し、マルチキャストトラフィックがIPマルチキャストデバイスと対応付けられたインターフェ イスにのみ転送されるようにすることによって、マルチキャストトラフィックのフラッディン グを制限できます。名称が示すとおり、IGMPスヌーピングの場合は、LANデバイスでホスト とルータ間のIGMP伝送をスヌーピングし、マルチキャストグループとメンバポートを追跡す る必要があります。デバイスが特定のマルチキャストグループについて、ホストからIGMPレ ポートを受信した場合、デバイスはホストのポート番号を転送テーブルエントリに追加しま す。ホストから IGMP Leave Group メッセージを受信した場合は、テーブルエントリからホス

トポートを削除します。マルチキャスト クライアントから IGMP メンバーシップ レポートを 受信しなかった場合にも、スイッチはエントリを定期的に削除します。

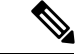

IP マルチキャストおよび IGMP の詳細については、RFC 1112 および RFC 2236 を参照してくだ さい。 (注)

マルチキャストルータは、すべての VLAN に定期的にジェネラルクエリを送出します。この マルチキャスト トラフィックに関心のあるホストはすべて Join 要求を送信し、転送テーブル のエントリに追加されます。デバイスは、IGMP Join 要求の送信元となる各グループの IGMP スヌーピング IP マルチキャスト転送テーブルで、VLAN ごとに 1 つずつエントリを作成しま す。

デバイスは、MAC アドレスに基づくグループではなく、IP マルチキャストグループに基づく ブリッジングをサポートしています。マルチキャスト MAC アドレスに基づくグループの場 合、設定されているIPアドレスを設定済みのMACアドレス (エイリアス)または予約済みの マルチキャスト MAC アドレス(224.0.0.xxx の範囲内)に変換すると、コマンドがエラーにな ります。デバイスでは IP マルチキャストグループを使用するので、アドレスエイリアスの問 題は発生しません。

IGMP スヌーピングによって、IP マルチキャスト グループは動的に学習されます。ただし、**ip igmp snooping vlan** *vlan-id* **static** *ip\_address* **interface** *interface-id* グローバル コンフィギュレー ション コマンドを使用すると、マルチキャストグループを静的に設定できます。グループ メ ンバーシップをマルチキャスト グループ アドレスに静的に指定すると、その設定値は IGMP スヌーピングによる自動操作より優先されます。マルチキャスト グループ メンバーシップの リストは、ユーザが定義した設定値およびIGMPスヌーピングによって学習された設定値の両 方で構成できます。

マルチキャストトラフィックはルーティングする必要がないのでマルチキャストインターフェ イスを使用せずに、サブネットの IGMP スヌーピングをサポートするよう IGMP スヌーピング クエリを設定できます。

ポート スパニングツリー、ポート グループ、または VLAN ID が変更された場合、VLAN 上の このポートから IGMP スヌーピングで学習されたマルチキャスト グループは削除されます。

ここでは、IGMP スヌーピングの特性について説明します。

#### <span id="page-8-0"></span>**IGMP** のバージョン

デバイスは、IGMP バージョン 1、IGMP バージョン 2、および IGMP バージョン 3 をサポート しています。これらのバージョンは、デバイス上でそれぞれ相互運用できます。たとえば、 IGMP スヌーピングがイネーブルになっていて、クエリアのバージョンが IGMPv2 で、デバイ スがホストから IGMPv3 レポートを受信している場合、デバイスは IGMPv3 レポートをマルチ キャストルータに転送できます。

IGMPv3 デバイスは、Source Specific Multicast (SSM; 送信元特定マルチキャスト)機能を実行 しているデバイスとメッセージの送受信を行うことができます。

#### <span id="page-9-0"></span>マルチキャスト グループへの加入

#### 図 **<sup>1</sup> :** 最初の **IGMP Join** メッセージ

デバイスに接続したホストが IP マルチキャストグループに加入し、なおかつそのホストが IGMP バージョン 2 クライアントの場合、ホストは加入する IP マルチキャストグループを指定 した非送信請求 IGMPJoin メッセージを送信します。別の方法として、ルータから一般クエリ を受信したデバイスは、そのクエリを VLAN 内のすべてのポートに転送します。IGMP バー ジョン 1 またはバージョン 2 のホストがマルチキャストグループに加入する場合、ホストはデ バイスにJoinメッセージを送信することによって応答します。デバイスのCPUは、そのグルー プのマルチキャスト転送テーブルエントリがまだ存在していないのであれば、エントリを作成 します。CPU はさらに、Join メッセージを受信したインターフェイスを転送テーブル エント リに追加します。そのインターフェイスと対応付けられたホストが、そのマルチキャスト グ ループ用のマルチキャスト トラフィックを受信します。

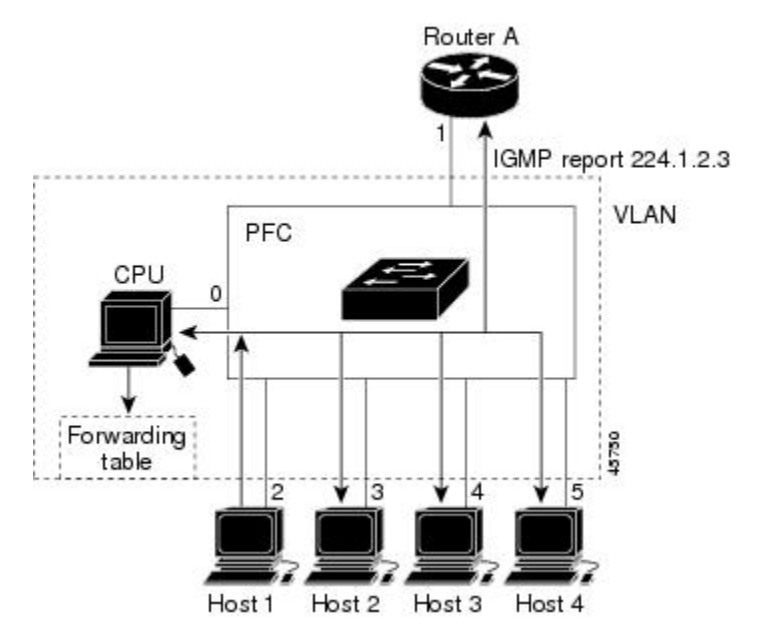

ルータ A がデバイスに一般クエリを送信し、そこでそのクエリは同じ VLAN のすべてのメン バであるポート 2 ~ 5 に転送されます。ホスト 1 はマルチキャスト グループ 224.1.2.3 に加入 するために、グループに IGMP メンバーシップ レポート (IGMP Join メッセージ) をマルチ キャストします。デバイスの CPU は IGMP レポートの情報を使用して、転送テーブルのエン トリを設定します。転送テーブルにはホスト1およびルータに接続しているポート番号が含ま れます。

#### 表 **<sup>1</sup> : IGMP** スヌーピング転送テーブル

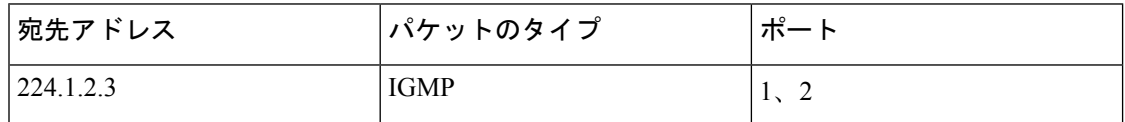

デバイスのハードウェアは、IGMP 情報パケットをマルチキャストグループの他のパケットと 区別できます。テーブルの情報は、224.1.2.3マルチキャストIPアドレス宛ての、IGMPパケッ

トではないフレームを、ルータおよびグループに加入したホストに対して送信するように、ス イッチング エンジンに指示します。

図 **2 : 2** 番目のホストのマルチキャスト グループへの加入

別のホスト(たとえば、ホスト 4)が、同じグループ用に非送信請求 IGMP Join メッセージを 送信する場合、CPUがそのメッセージを受け取り、ホスト4のポート番号を転送テーブルに追 加します。転送テーブルは CPU 宛てだけに IGMP メッセージを送るので、メッセージはデバ イスの他のポートにフラッディングされません。認識されているマルチキャストトラフィック は、CPU 宛てではなくグループ宛てに転送されます。

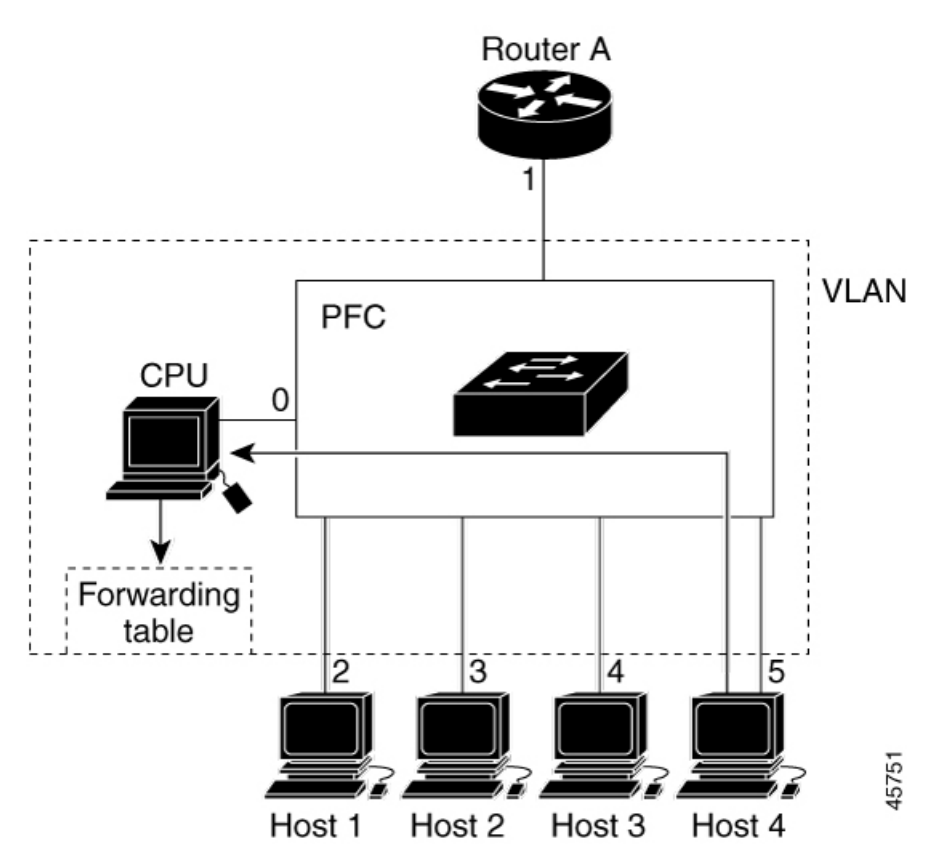

表 **2 :** 更新された **IGMP** スヌーピング転送テーブル

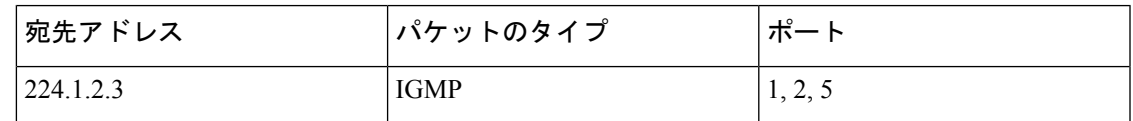

#### <span id="page-10-0"></span>マルチキャスト グループからの脱退

ルータはマルチキャスト一般クエリを定期的に送信し、デバイスはそれらのクエリを VLAN のすべてのポートを通じて転送します。関心のあるホストがクエリに応答します。VLAN内の 少なくとも1つのホストがマルチキャストトラフィックを受信するようなら、ルータは、その VLANへのマルチキャストトラフィックの転送を続行します。デバイスは、そのIGMPスヌー ピングによって維持された IP マルチキャストグループの転送テーブルで指定されたホストに 対してだけ、マルチキャスト グループ トラフィックを転送します。

ホストがマルチキャスト グループから脱退する場合、何も通知せずに脱退することも、Leave メッセージを送信することもできます。ホストからLeaveメッセージを受信したデバイスは、 グループ固有のクエリを送信して、そのインターフェイスに接続された他のデバイスが所定の マルチキャストグループのトラフィックに関与しているかどうかを学習します。デバイスはさ らに、転送テーブルでその MAC グループの情報を更新し、そのグループのマルチキャストト ラフィックの受信に関心のあるホストだけが、転送テーブルに指定されるようにします。ルー タがVLANからレポートを受信しなかった場合、そのVLAN用のグループはIGMPキャッシュ から削除されます。

#### <span id="page-11-0"></span>即時脱退

デバイスはIGMPスヌーピングの即時脱退を使用して、先にデバイスからインターフェイスに グループ固有のクエリを送信しなくても、Leave メッセージを送信するインターフェイスを転 送テーブルから削除できるようにします。VLAN インターフェイスは、最初の Leave メッセー ジで指定されたマルチキャストグループのマルチキャストツリーからプルーニングされます。 即時脱退によって、複数のマルチキャストグループが同時に使用されている場合でも、スイッ チド ネットワークのすべてのホストに最適な帯域幅管理が保証されます。

即時脱退機能をサポートするのは、IGMPバージョン2が稼働しているホストだけです。IGMP バージョン 2 は、デバイスのデフォルトバージョンです。

即時脱退機能を使用するのは、各ポートに接続されているホストが 1 つだけの VLAN に限定 してください。ポートに複数のホストが接続されている VLAN 上で即時脱退をイネーブルに すると、一部のホストが誤ってドロップされる可能性があります。 (注)

#### <span id="page-11-2"></span><span id="page-11-1"></span>**IGMP** 設定可能脱退タイマー

まだ指定のマルチキャストグループに関心があるかどうかを確認するために、グループ固有の クエリを送信した後のデバイスの待機時間を設定できます。IGMP 脱退応答時間は、100 ~ 32767 ミリ秒の間で設定できます。

#### **IGMP** レポート抑制

IGMP レポート抑制は、マルチキャストクエリに IGMPv1 レポートと IGMPv2 レポートがある 場合にだけサポートされます。この機能は、クエリにIGMPv3レポートが含まれている場合は サポートされません。 (注)

デバイスは IGMP レポート抑制を使用して、マルチキャストルータクエリごとに 1 つの IGMP レポートのみをマルチキャストデバイスに転送します。IGMP レポート抑制がイネーブル(デ フォルト)である場合、デバイスは最初のIGMPレポートをグループのすべてのホストからす べてのマルチキャストルータに送信します。デバイスは、グループの残りのIGMPレポートを マルチキャストルータに送信しません。この機能により、マルチキャストデバイスにレポート が重複して送信されることを防ぎます。

マルチキャストルータクエリに IGMPv1 および IGMPv2 レポートに対する要求のみが含まれて いる場合、デバイスは最初の IGMPv1 レポートまたは IGMPv2 レポートのみを、グループのす べてのホストからすべてのマルチキャストルータに転送します。

マルチキャストルータクエリにIGMPv3レポートに対する要求も含まれる場合、デバイスはグ ループのすべてのIGMPv1、IGMPv2、およびIGMPv3レポートをマルチキャストデバイスに転 送します。

IGMP レポート抑制をディセーブルにすると、すべての IGMP レポートはマルチキャスト ルー タに転送されます。

#### <span id="page-12-0"></span>**IGMP** スヌーピングのデフォルト設定

次の表に、デバイスの IGMP スヌーピングのデフォルト設定を示します。

| 機能               | デフォルト設定                |
|------------------|------------------------|
| IGMP スヌーピング      | グローバルおよび VLAN 単位でイネーブル |
| マルチキャスト ルータ      | 未設定                    |
| IGMP スヌーピング即時脱退  | ディセーブル                 |
| スタティック グループ      | 未設定                    |
| TCN-フラッドクエリカウント  | 2                      |
| TCN クエリ送信要求      | ディセーブル                 |
| IGMP スヌーピング クエリア | ディセーブル                 |
| IGMP レポート抑制      | イネーブル                  |

表 **3 : IGMP** スヌーピングのデフォルト設定

<span id="page-12-2"></span>1 (1) TCN = トポロジ変更通知

### <span id="page-12-1"></span>**IGMP** フィルタリングおよびスロットリング

都市部や Multiple-Dwelling Unit(MDU)などの環境では、スイッチ ポート上のユーザが属す る一連のマルチキャスト グループを制御する必要があります。この機能を使用することによ り、IP/TVなどのマルチキャストサービスの配信を、特定タイプの契約またはサービス計画に 基づいて制御できます。また、マルチキャスト グループの数を、スイッチ ポート上でユーザ が所属できる数に制限することもできます。

IGMPフィルタリング機能を使用すると、IPマルチキャストプロファイルを設定し、それらを 各スイッチ ポートに関連付けて、ポート単位でマルチキャスト加入をフィルタリングできま す。IGMP プロファイルにはマルチキャスト グループを 1 つまたは複数格納して、グループへ のアクセスを許可するか拒否するかを指定できます。マルチキャストグループへのアクセスを 拒否するIGMPプロファイルがスイッチポートに適用されると、IPマルチキャストトラフィッ クのストリームを要求する IGMP Join レポートが廃棄され、ポートはそのグループからの IP マルチキャスト トラフィックを受信できなくなります。マルチキャスト グループへのアクセ スがフィルタリングアクションで許可されている場合は、ポートからのIGMPレポートが転送 されて、通常の処理が行われます。レイヤ 2 インターフェイスが加入できる IGMP グループの 最大数も設定できます。

IGMP フィルタリングで制御されるのは、グループ固有のクエリおよびメンバーシップレポー ト(JoinおよびLeaveレポートを含む)だけです。一般IGMPクエリは制御されません。IGMP フィルタリングは、IP マルチキャスト トラフィックの転送を指示する機能とは無関係です。 フィルタリング機能は、マルチキャスト トラフィックの転送に CGMP が使用されているか、 または MVR が使用されているかに関係なく、同じように動作します。

IGMP フィルタリングが適用されるのは、IP マルチキャスト グループ アドレスを動的に学習 する場合だけです。静的な設定には適用されません。

IGMPスロットリング機能を使用すると、レイヤ2インターフェイスが加入できるIGMPグルー プの最大数を設定できます。IGMPグループの最大数が設定され、IGMPスヌーピング転送テー ブルに最大数のエントリが登録されていて、インターフェイスで IGMPJoin レポートを受信す る場合、インターフェイスを設定することにより、IGMP レポートを廃棄するか、あるいは受 信した IGMP レポートでランダムに選択されたマルチキャスト エントリを上書きします。

(注)

IGMP フィルタリングが実行されているデバイスは、IGMPv3 Join および Leave メッセージを サポートしていません。

#### <span id="page-13-0"></span>**IGMP** フィルタリングおよび **IGMP** スロットリングのデフォルト設定

次の表に、デバイスのIGMPフィルタリングおよびスロットリングのデフォルト設定を示しま す。

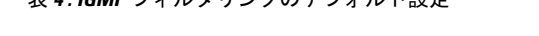

表 **<sup>4</sup> : IGMP** フィルタリングのデフォルト設定

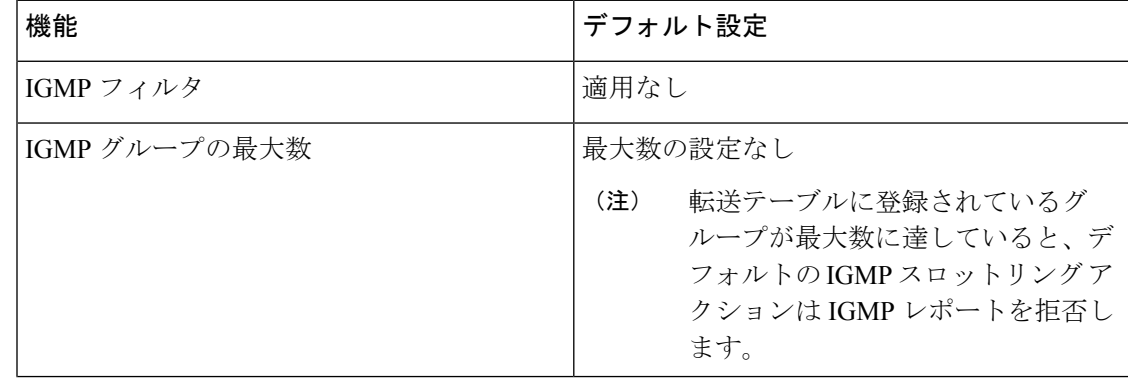

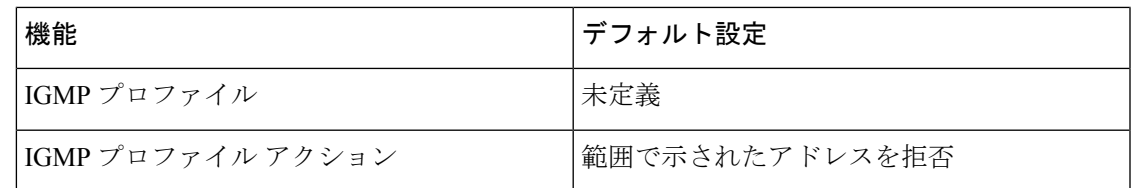

# <span id="page-14-1"></span><span id="page-14-0"></span>**IGMP** スヌーピングを設定する方法

## デバイスでの **IGMP** スヌーピングのイネーブル化またはディセーブル 化

IGMP スヌーピングがグローバルにイネーブルまたはディセーブルに設定されている場合は、 既存のすべての VLAN インターフェイスでもイネーブルまたはディセーブルになります。デ フォルトでは IGMP スヌーピングはすべての VLAN でイネーブルになっていますが、VLAN 単位でイネーブルまたはディセーブルにすることができます。

グローバル IGMP スヌーピングは、VLAN IGMP スヌーピングより優先されます。グローバル スヌーピングがディセーブルの場合、VLANスヌーピングをイネーブルに設定することはでき ません。グローバル スヌーピングがイネーブルの場合、VLAN スヌーピングをイネーブルま たはディセーブルに設定できます。

デバイスで IGMP スヌーピングをグローバルにイネーブルにするには、次の手順を実行しま す。

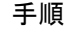

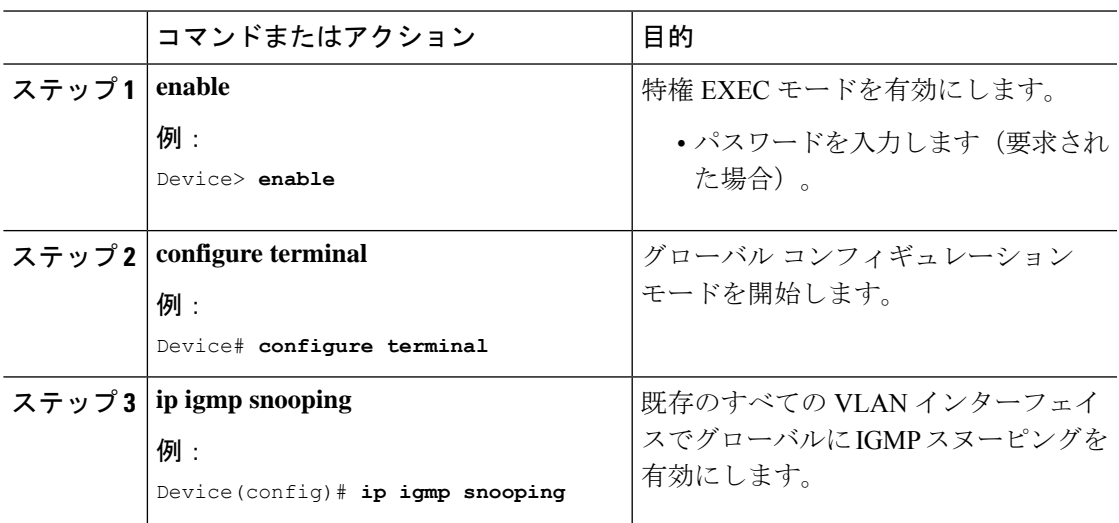

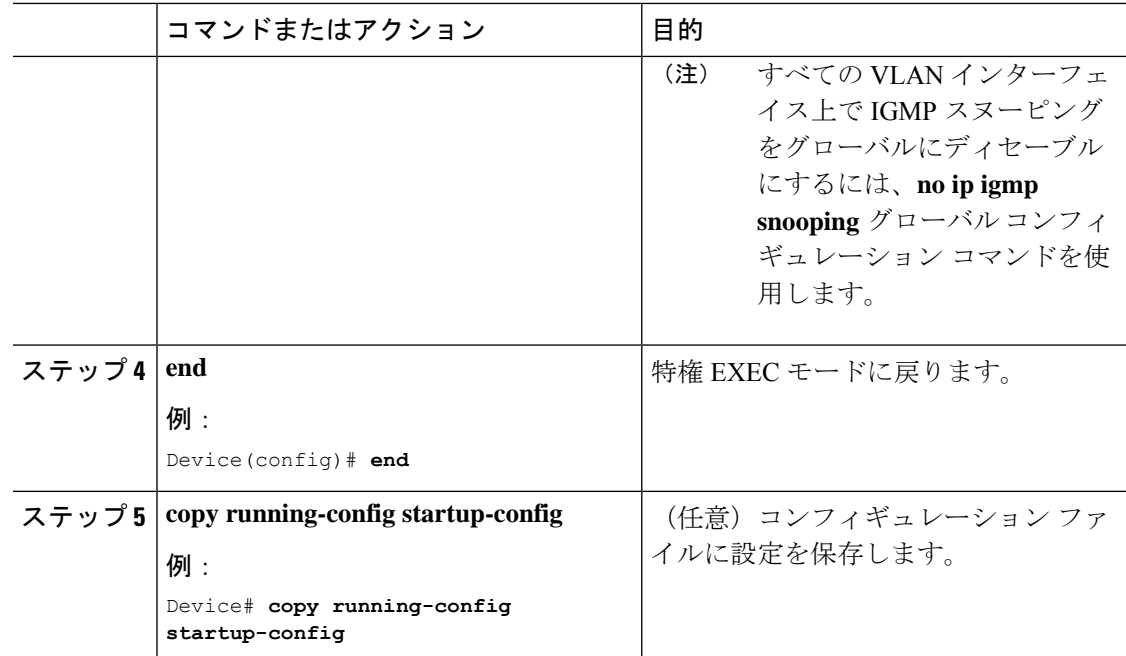

# <span id="page-15-0"></span>**VLAN**インターフェイスでの**IGMP**スヌーピングのイネーブル化または ディセーブル化

VLANインターフェイス上でIGMPスヌーピングを有効にするには、次の手順を実行します。

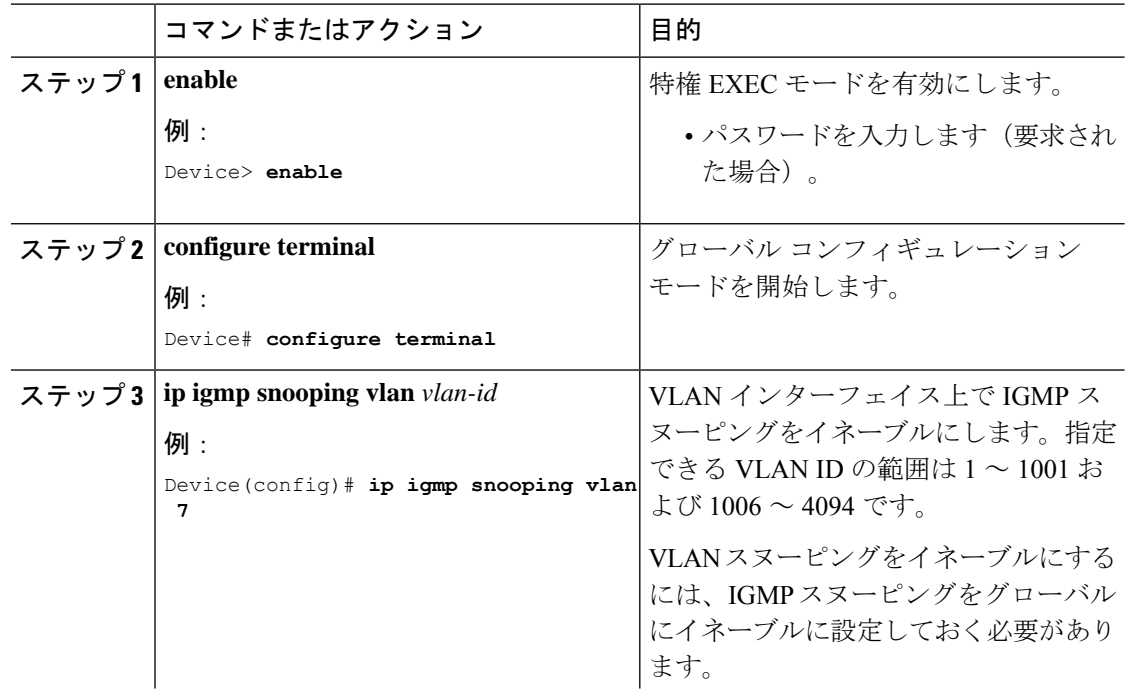

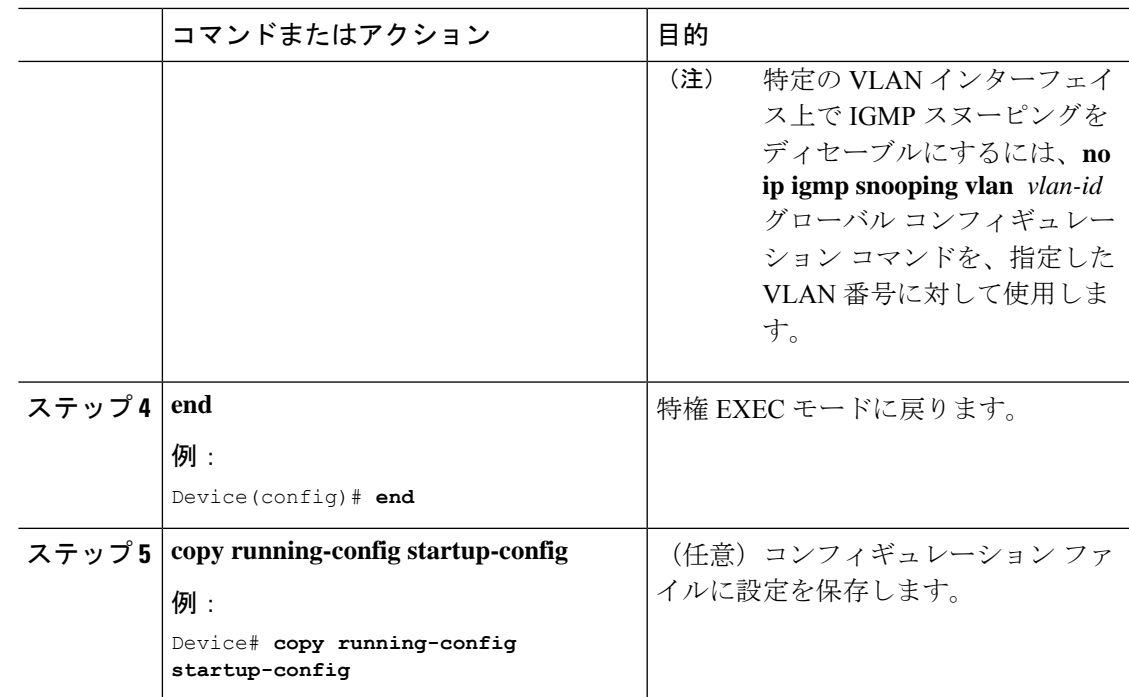

# <span id="page-16-0"></span>マルチキャスト ルータ ポートの設定

デバイスにマルチキャストルータポートを追加する(マルチキャストルータへのスタティック 接続を有効にする)には、次の手順を実行します。

(注) マルチキャストルータへのスタティック接続は、デバイスポートに限りサポートされます。

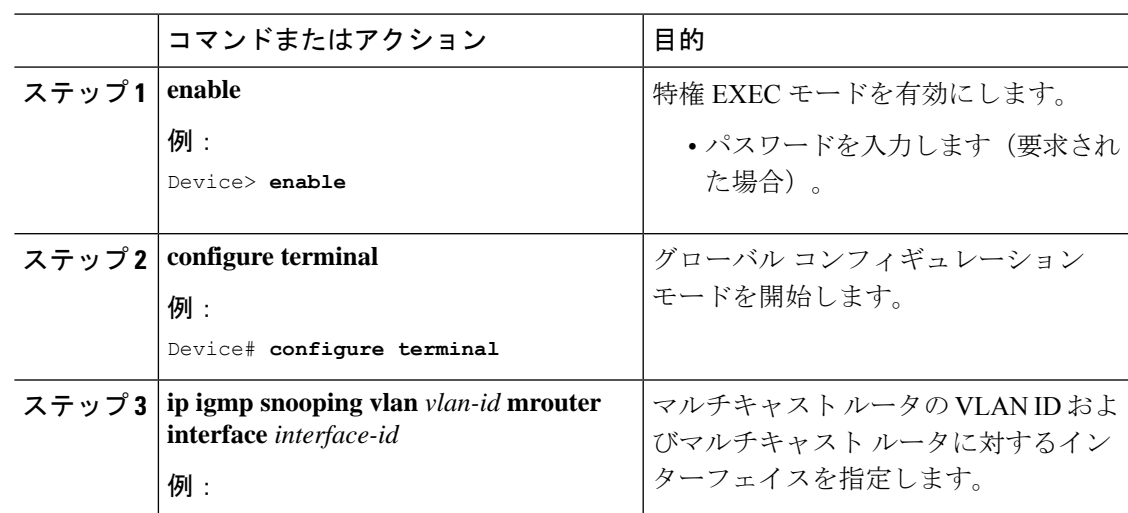

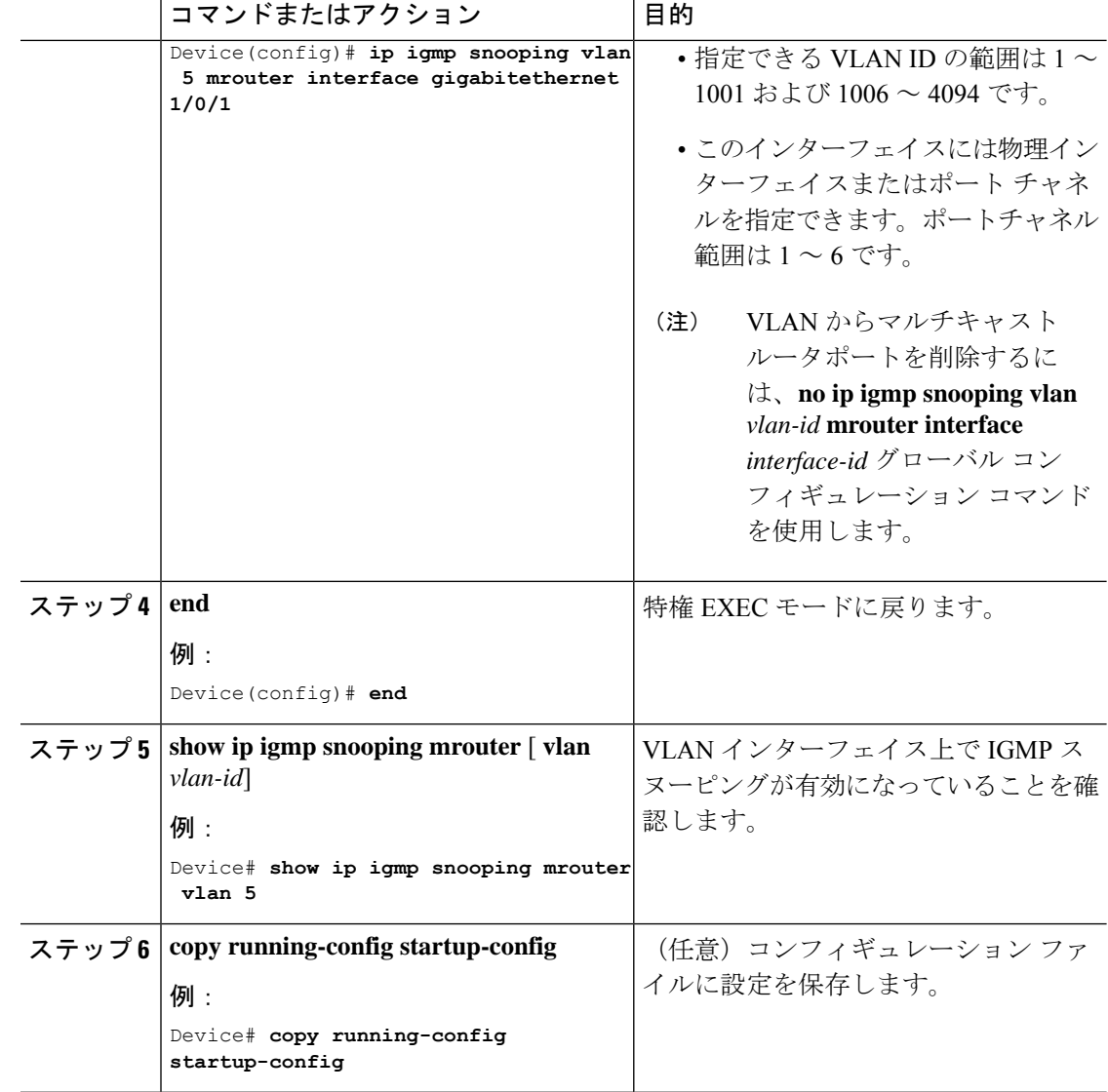

# <span id="page-17-0"></span>グループに加入するホストの静的な設定

ホストまたはレイヤ 2 ポートは通常、マルチキャスト グループに動的に加入しますが、イン ターフェイス上にホストを静的に設定することもできます。

マルチキャストグループのメンバーとしてレイヤ2ポートを追加するには、次の手順を実行し ます。

手順

|                | コマンドまたはアクション | 目的                  |
|----------------|--------------|---------------------|
| ステップ1   enable |              | 特権 EXEC モードを有効にします。 |
|                | 例:           |                     |

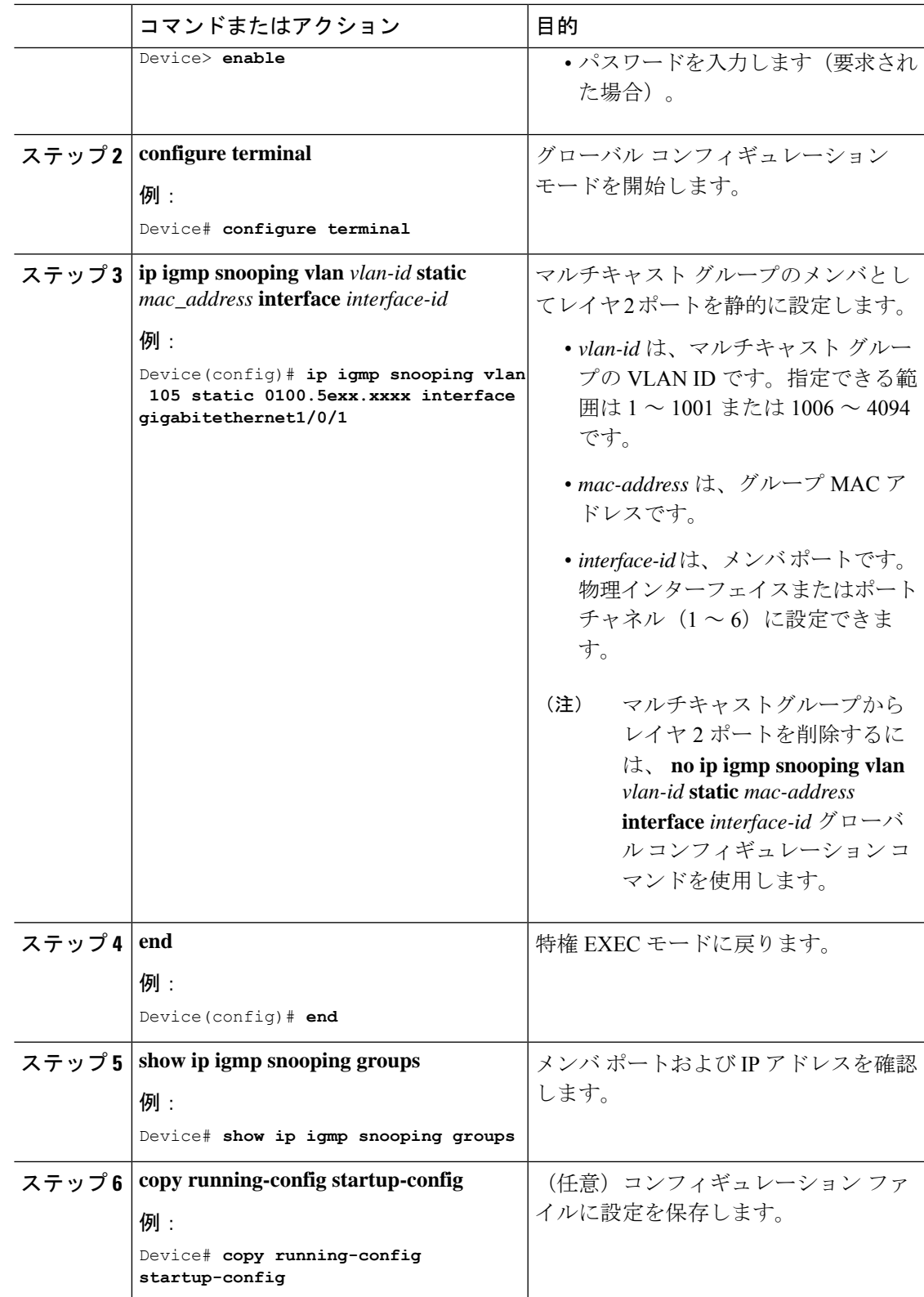

## <span id="page-19-0"></span>**IGMP** 即時脱退のイネーブル化

手順

IGMP即時脱退をイネーブルに設定すると、デバイスはポート上でIGMPバージョン2のLeave メッセージを検出した場合、ただちにそのポートを削除します。即時脱退機能は、VLANの各 ポートにレシーバが 1 つ存在する場合にだけ使用してください。

(注)

即時脱退機能をサポートするのは、IGMPバージョン2が稼働しているホストだけです。IGMP バージョン 2 は、デバイスのデフォルトバージョンです。

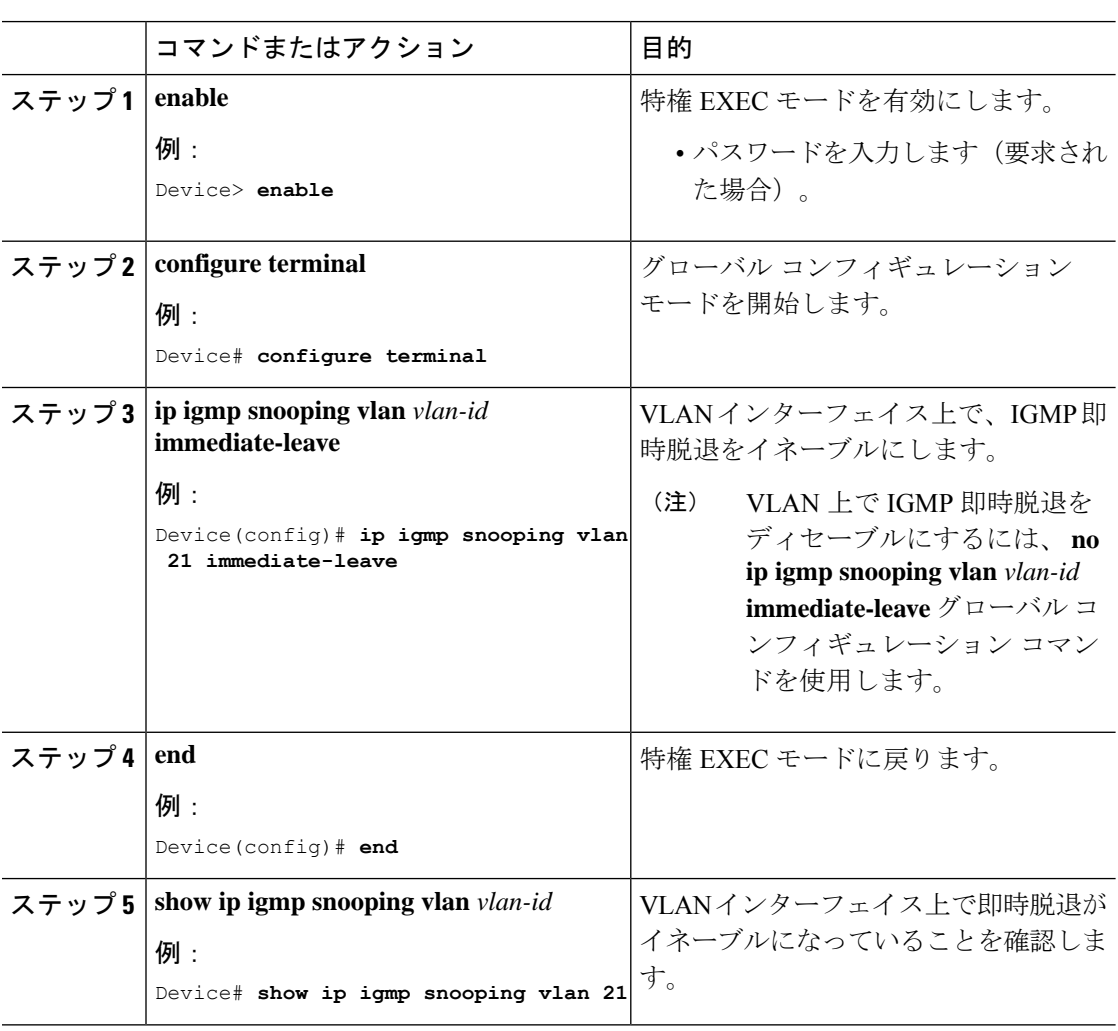

### <span id="page-19-1"></span>**IGMP** 脱退タイマーの設定

脱退時間はグローバルまたはVLAN単位で設定できます。IGMP脱退タイマーの設定をイネー ブルにするには、次の手順を実行します。

 $\mathbf I$ 

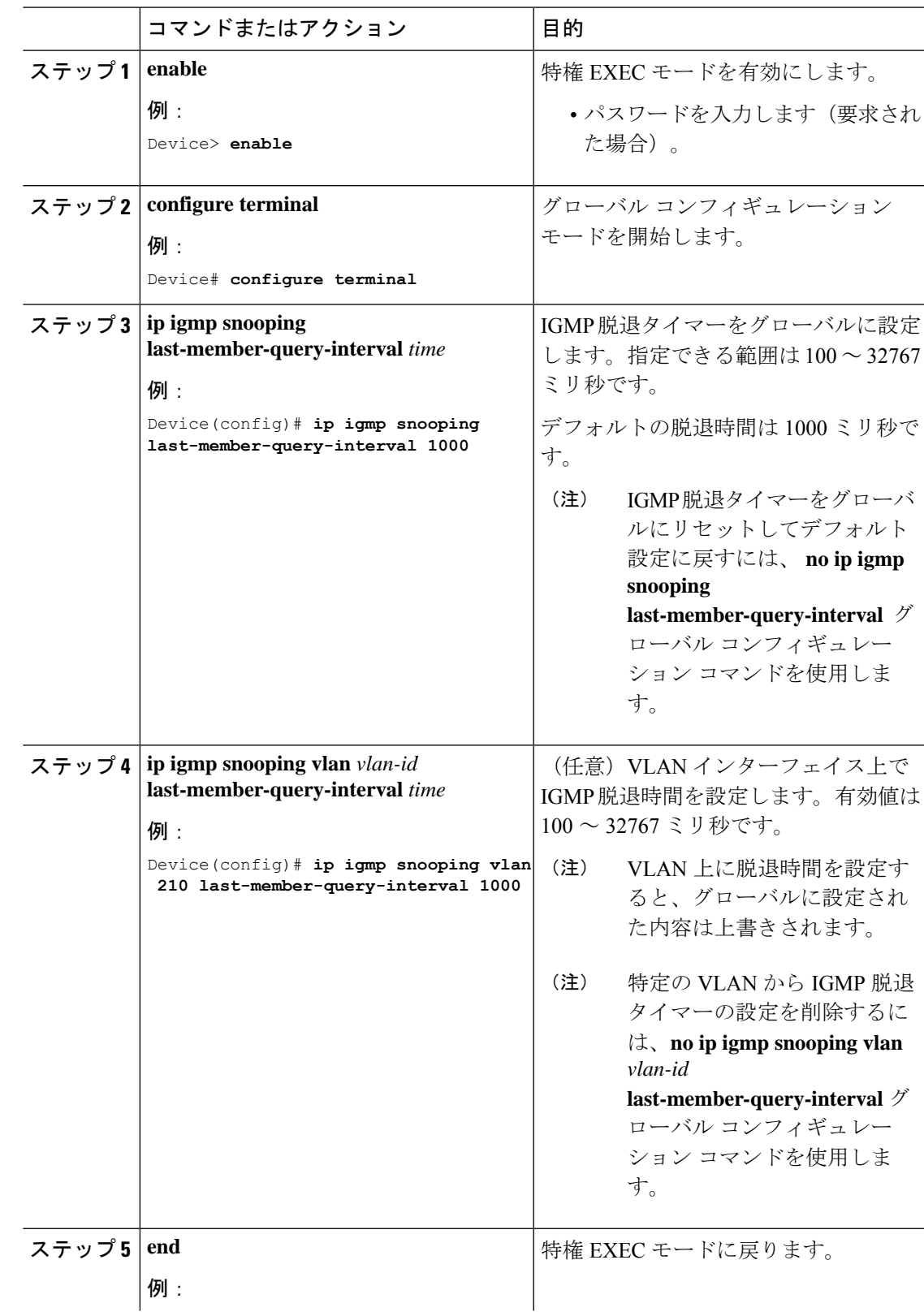

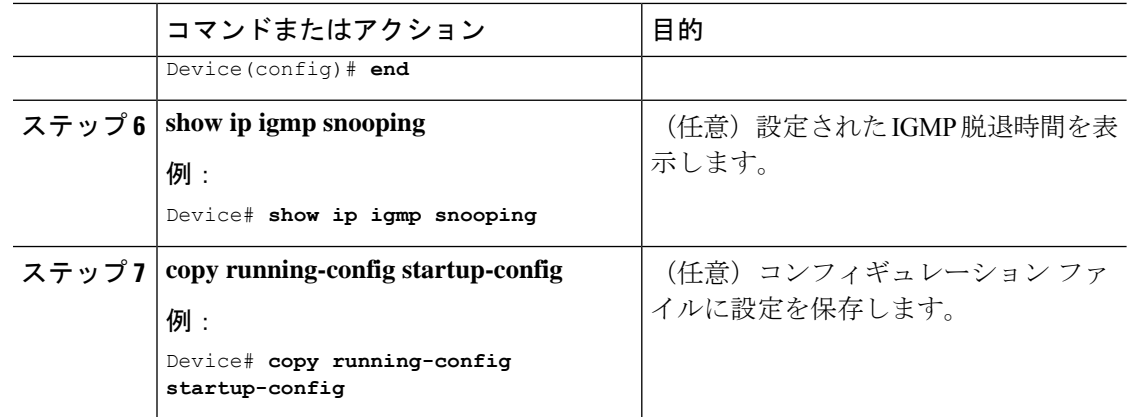

# <span id="page-21-0"></span>**IGMP** スヌーピング クエリアの設定

特定の VLAN で IGMP スヌーピング クエリア機能をイネーブルにするには、次の手順を実行 します。

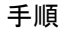

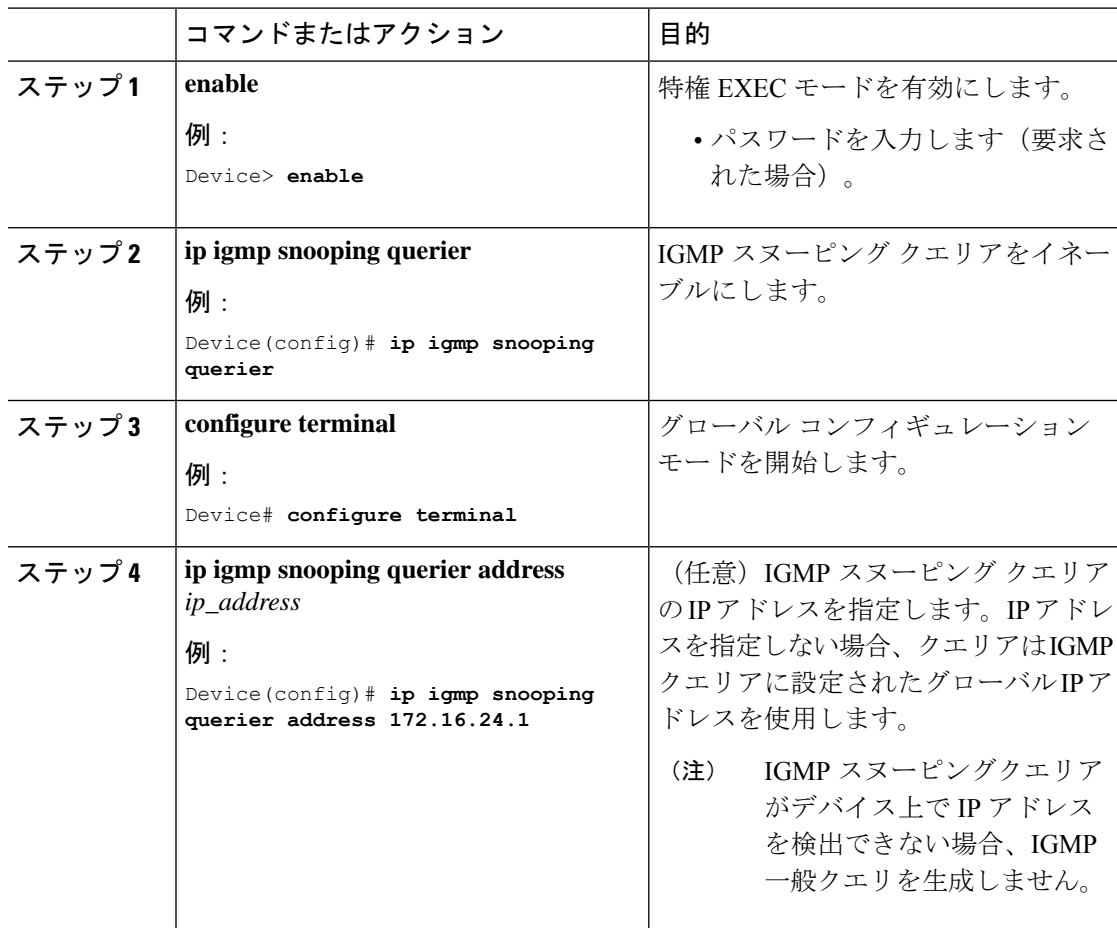

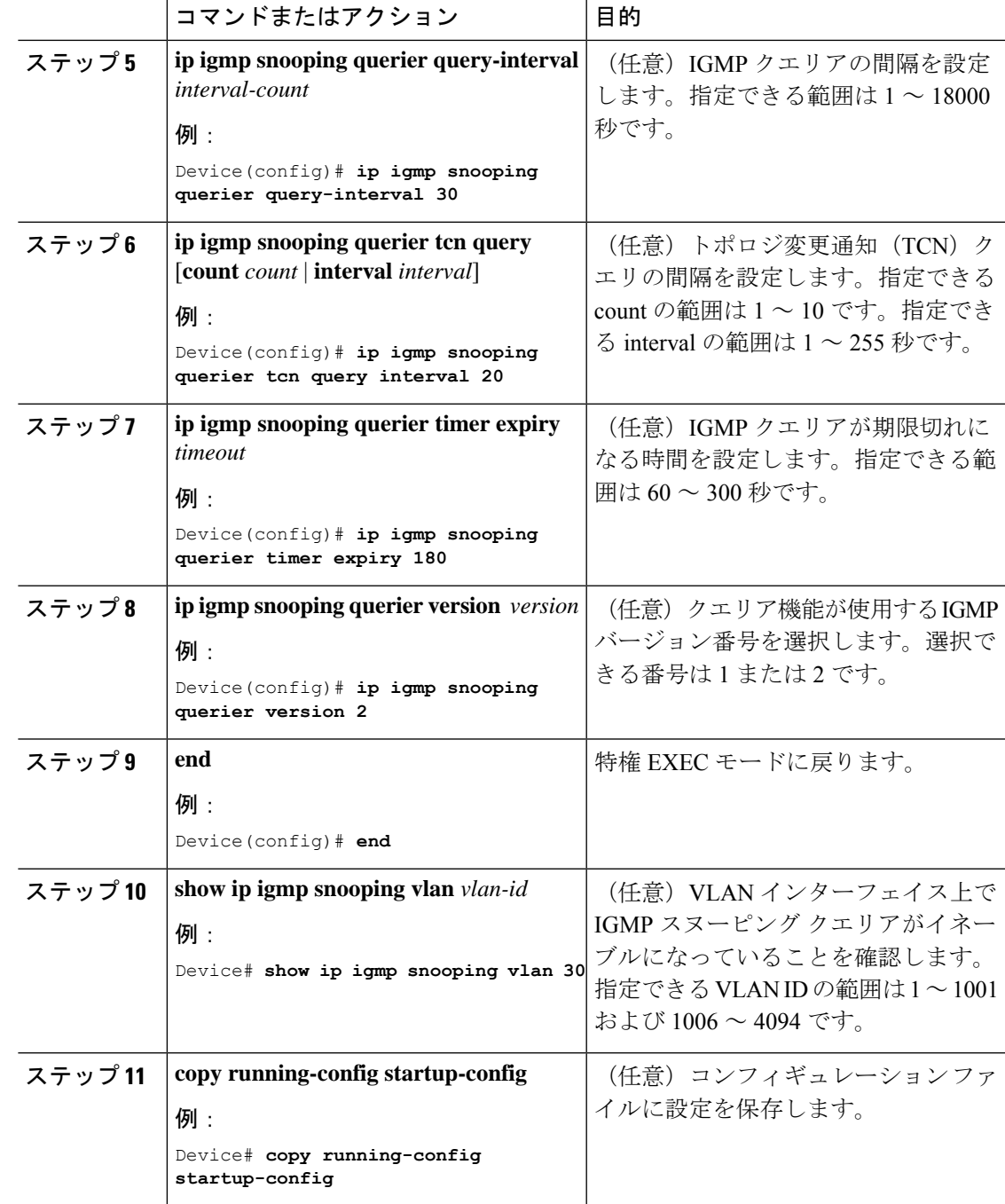

# <span id="page-22-0"></span>**IGMP** レポート抑制のディセーブル化

IGMP レポート抑制をディセーブルにするには、次の手順を実行します。

T

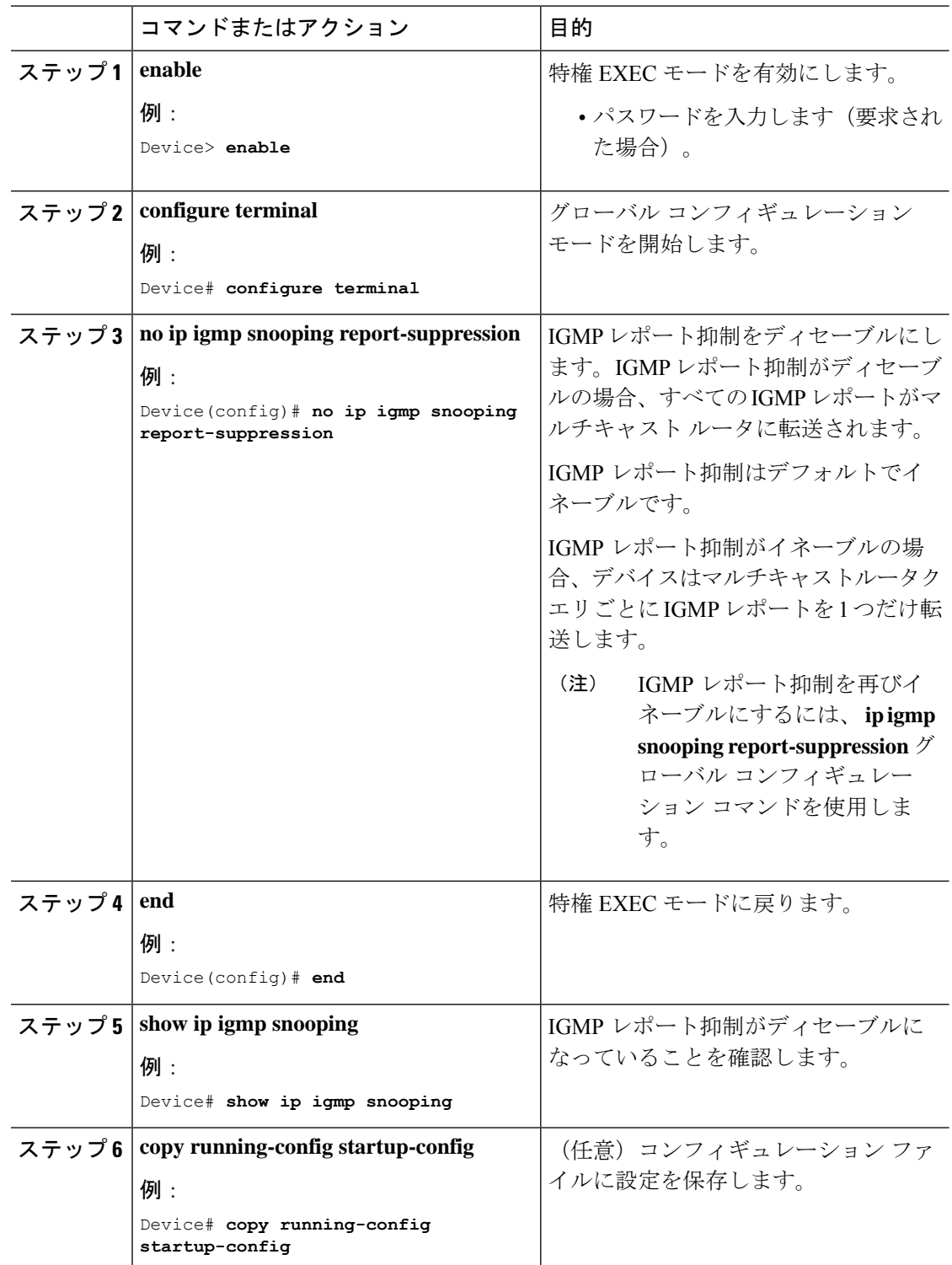

## <span id="page-24-0"></span>**IGMP** プロファイルの設定

IGMP プロファイルを作成するには、次の手順を実行します。 このタスクはオプションです。

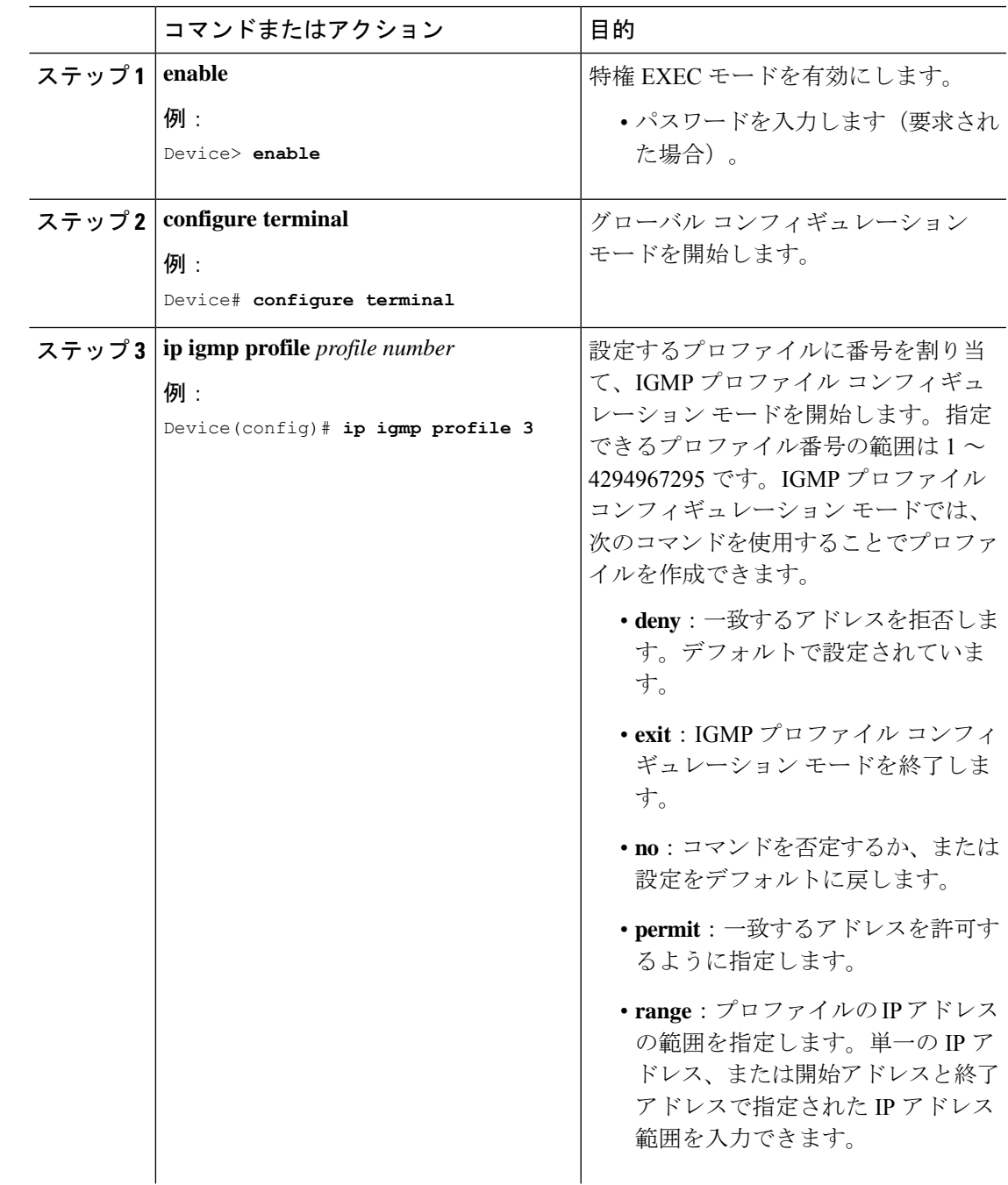

I

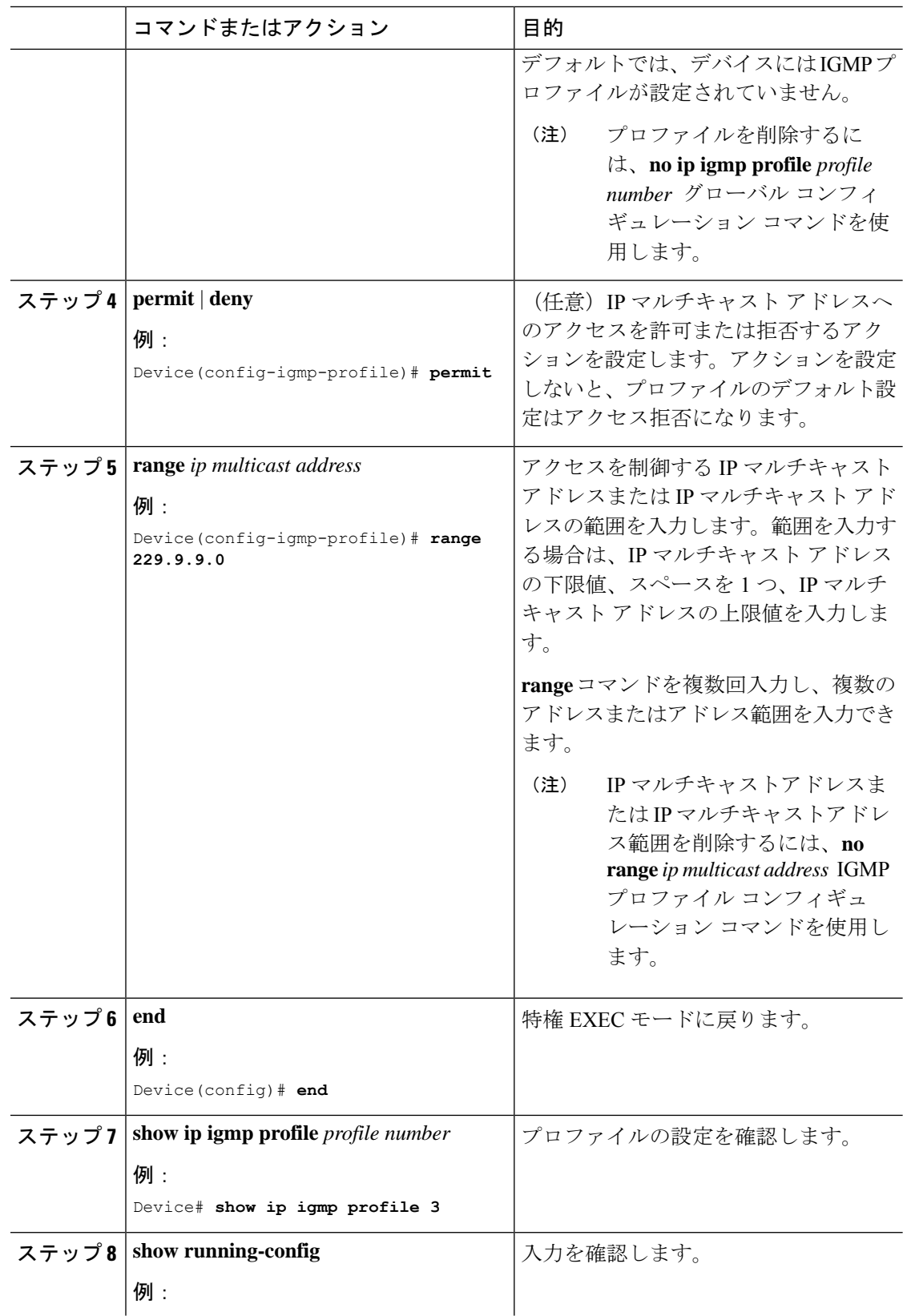

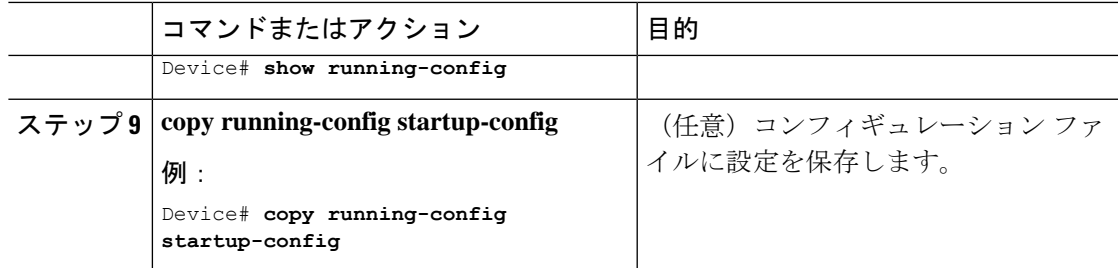

### <span id="page-26-0"></span>**IGMP** プロファイルの適用

IGMP プロファイルで定義されているとおりにアクセスを制御するには、プロファイルを該当 するインターフェイスに適用する必要があります。IGMP プロファイルを適用できるのは、レ イヤ2アクセスポートだけです。ルーテッドポートや SVI には適用できません。EtherChannel ポートグループに所属するポートに、プロファイルを適用することはできません。1つのプロ ファイルを複数のインターフェイスに適用できますが、1 つのインターフェイスに適用できる プロファイルは 1 つだけです。

スイッチ ポートに IGMP プロファイルを適用するには、次の手順を実行します。

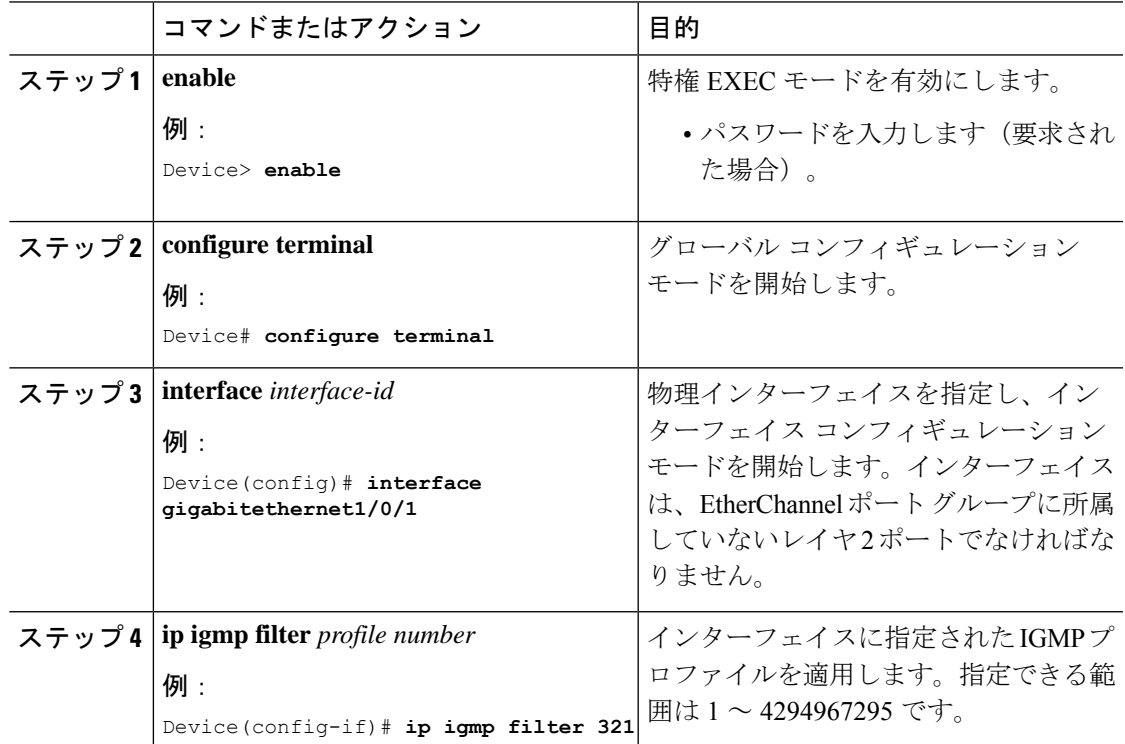

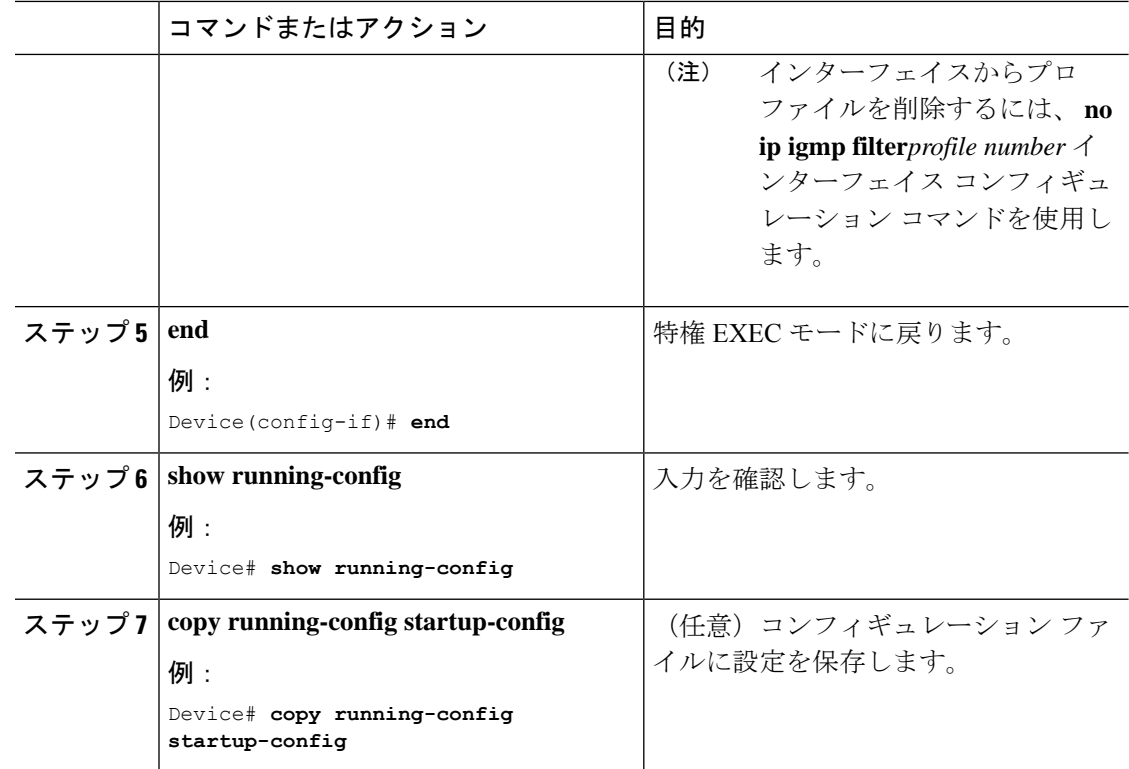

## <span id="page-27-0"></span>**IGMP** グループの最大数の設定

レイヤ 2 インターフェイスが加入できる IGMP グループの最大数を設定するには、次の手順を 実行します。

#### 始める前に

この制限が適用されるのはレイヤ 2 ポートだけです。ルーテッド ポートや SVI には IGMP グ ループの最大数を設定できません。このコマンドは、論理EtherChannelインターフェイスでも 使用できますが、EtherChannel ポート グループに属するポートでは使用できません。

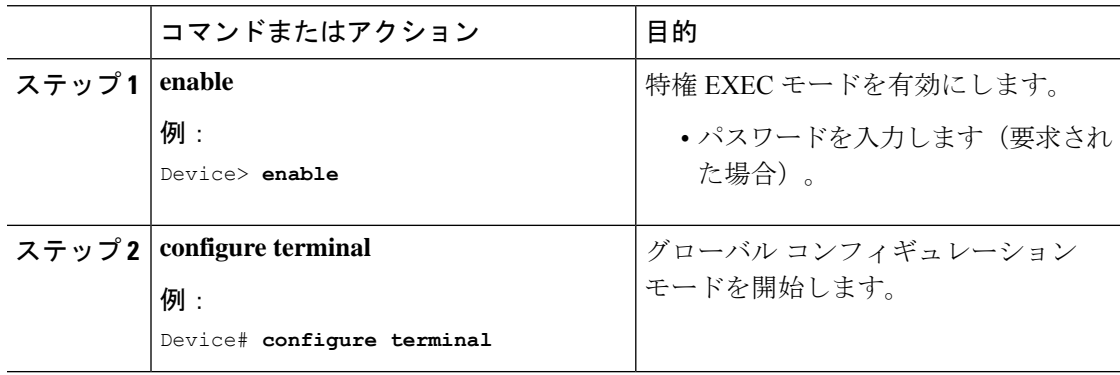

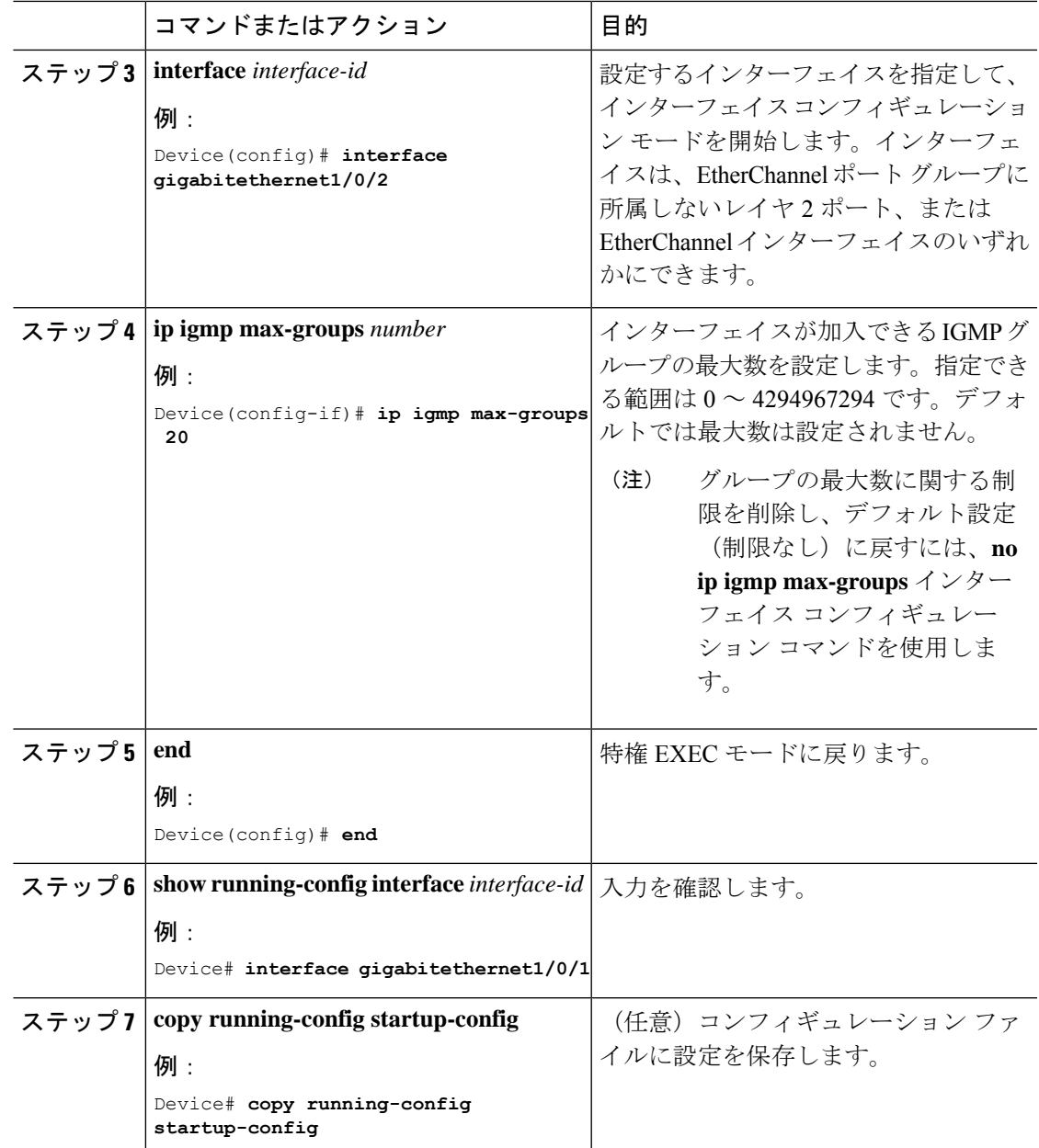

# <span id="page-28-0"></span>**IGMP** スロットリング アクションの設定

レイヤ2インターフェイスが加入できるIGMPグループの最大数を設定した後、受信したIGMP レポートの新しいグループで、既存のグループを上書きするようにインターフェイスを設定で きます。

転送テーブルに最大数のエントリが登録されているときにスロットリングアクションを設定す るには、次の手順を実行します。

T

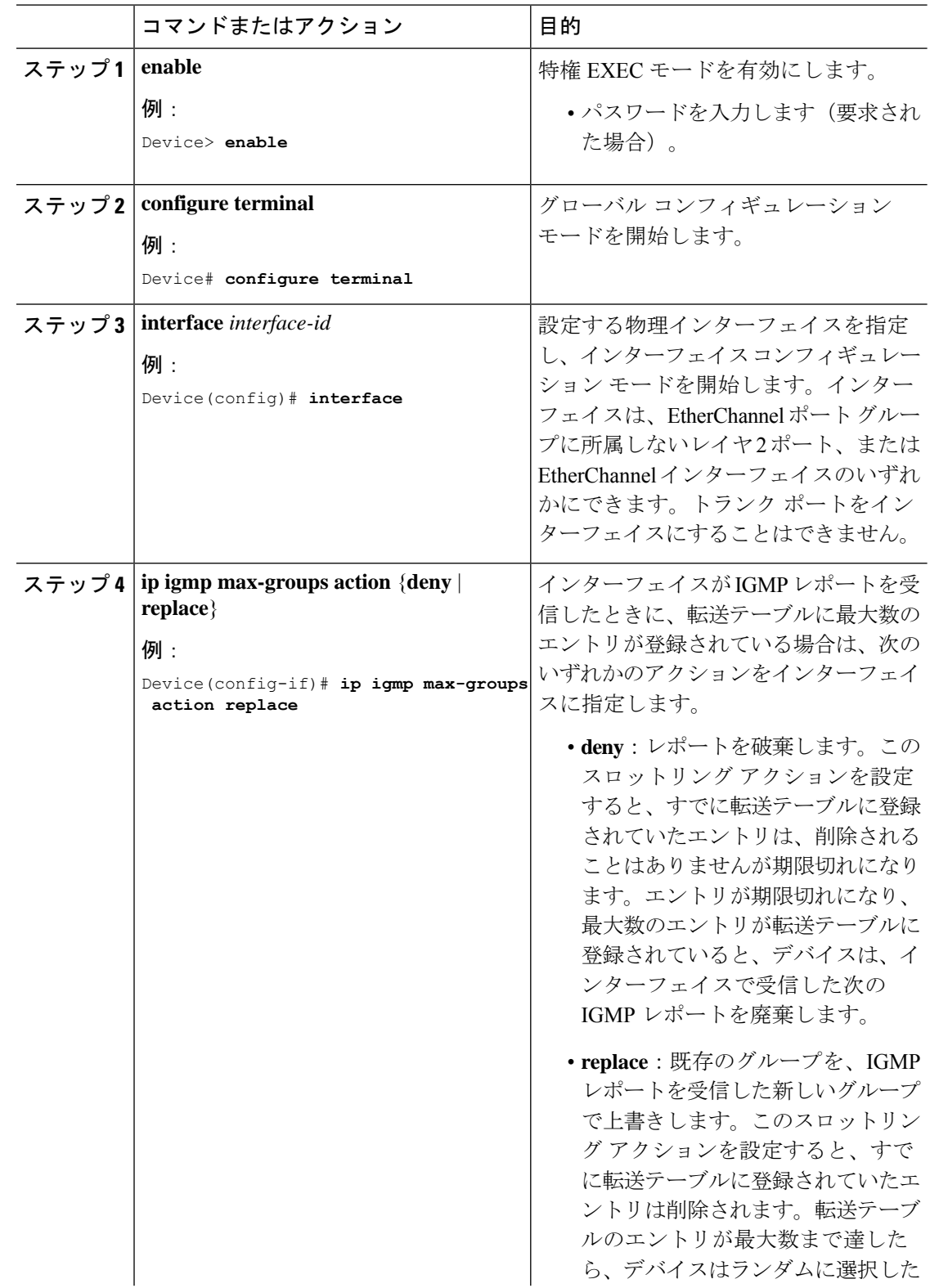

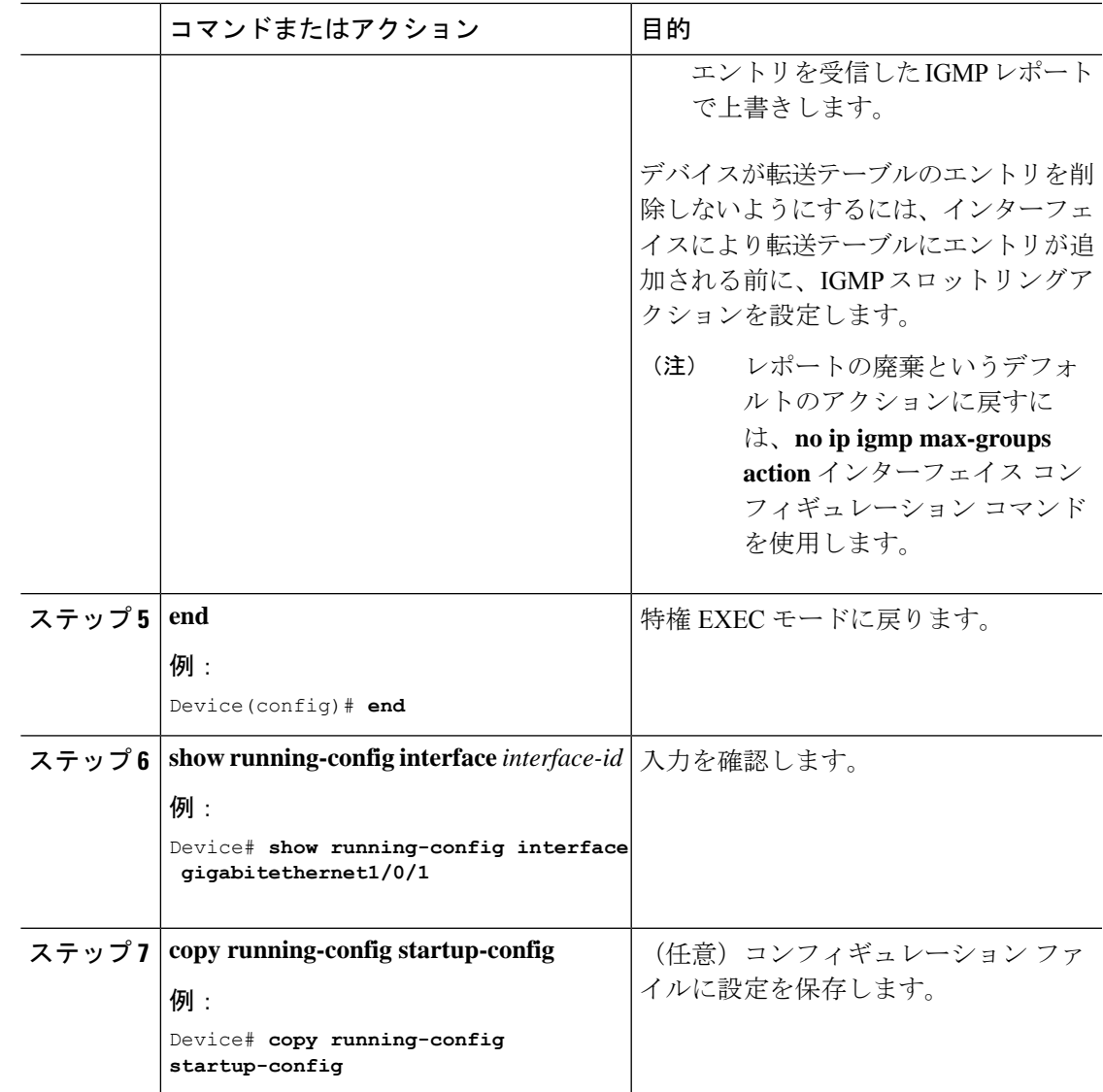

# <span id="page-30-1"></span><span id="page-30-0"></span>**IGMP** スヌーピングのモニタリング

# **IGMP** スヌーピング情報のモニタリング

ダイナミックに学習された、あるいはスタティックに設定されたルータ ポートおよび VLAN インターフェイスの IGMP スヌーピング情報を表示できます。また、IGMP スヌーピング用に 設定された VLAN の IP アドレス マルチキャスト エントリを表示することもできます。

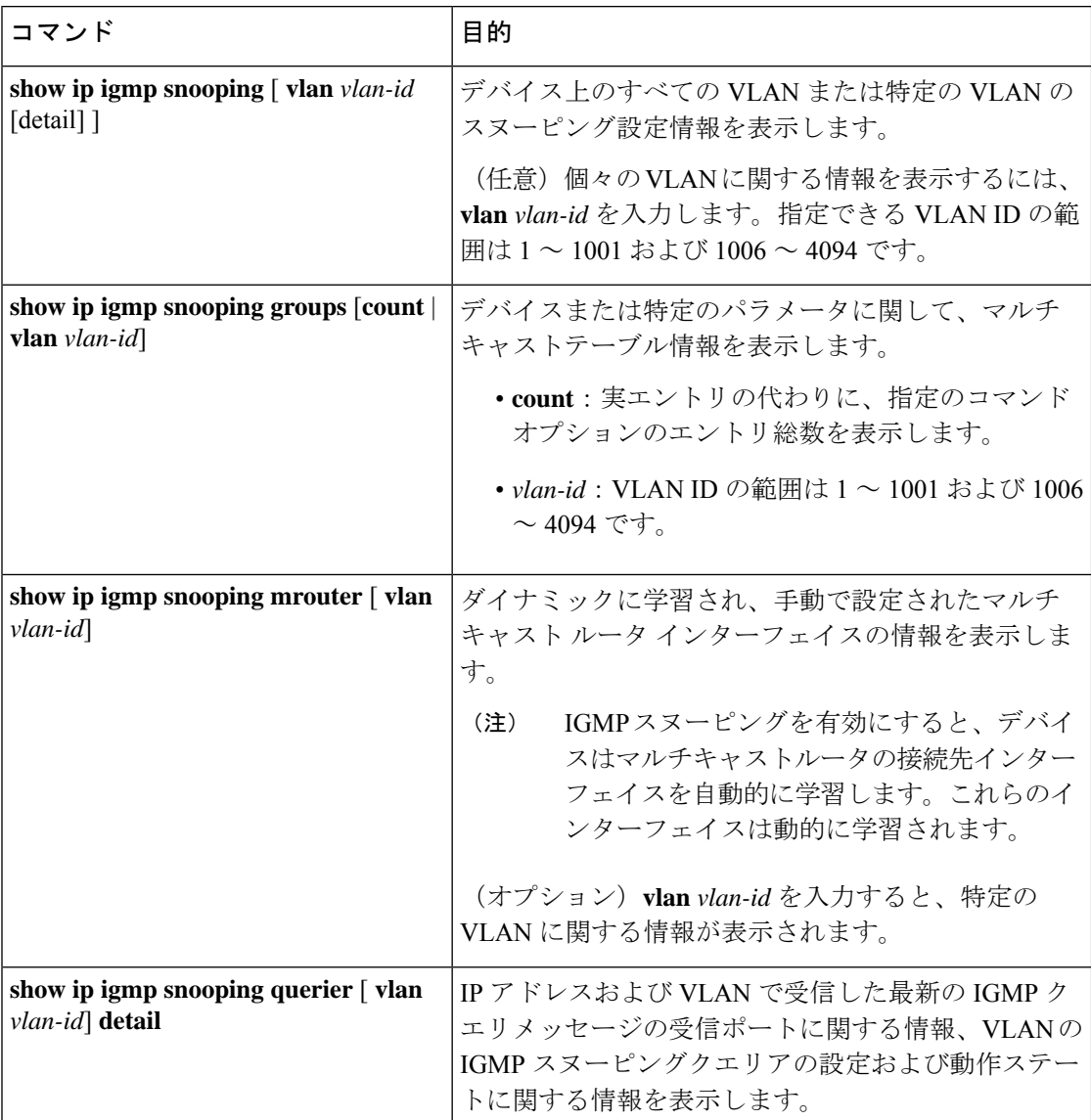

表 **5 : IGMP** スヌーピング情報を表示するためのコマンド

## <span id="page-31-0"></span>**IGMP** フィルタリングのモニタリング

IGMP プロファイルの特性を表示したり、デバイス上のすべてのインターフェイスまたは指定 されたインターフェイスの IGMP プロファイルや最大グループ設定を表示したりできます。

表 **6 : IGMP** フィルタリングの表示コマンド

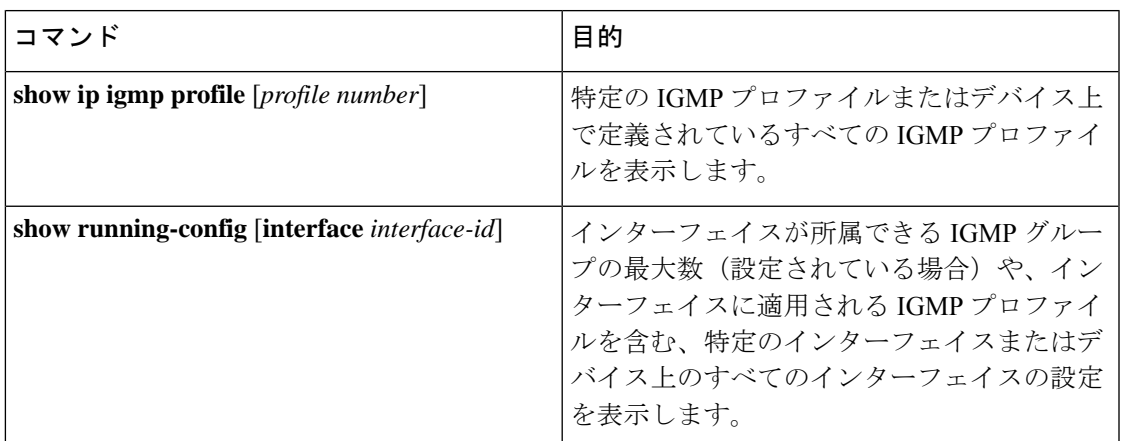

# <span id="page-32-1"></span><span id="page-32-0"></span>**IGMP** スヌーピングの設定例

### 例:マルチキャスト ルータへの静的な接続のイネーブル化

次に、マルチキャスト ルータへの静的な接続をイネーブルにする例を示します。

Device# **configure terminal** Device# **ip igmp snooping vlan 200 interface gigabitethernet 1/0/2** Device# **end**

## <span id="page-32-3"></span><span id="page-32-2"></span>例:グループに加入するホストの静的な設定

次に、ポート上のホストを静的に設定する例を示します。

Device# **configure terminal** Device# **ip igmp snooping vlan 105 static 0100.1212.0000 interface gigabitethernet 1/0/1** Device# **end**

## <span id="page-32-4"></span>例:**IGMP** 即時脱退のイネーブル化

次に、VLAN 130 上で IGMP 即時脱退をイネーブルにする例を示します。

Device# **configure terminal** Device(config)# **ip igmp snooping vlan 130 immediate-leave** Device(config)# **end**

## 例:**IGMP** スヌーピング クエリアの送信元アドレスの設定

次に、IGMP スヌーピング クエリアの送信元アドレスを 10.0.0.64 に設定する例を示します。

Device# **configure terminal** Device(config)# **ip igmp snooping querier 10.0.0.64** Device(config)# **end**

## <span id="page-33-0"></span>例:**IGMP** スヌーピング クエリアの最大応答時間の設定

次の例では、IGMPスヌーピングクエリアの最大応答時間を25秒に設定する方法を示します。

Device# **configure terminal** Device(config)# **ip igmp snooping querier query-interval 25** Device(config)# **end**

### <span id="page-33-1"></span>例:**IGMP** スヌーピング クエリア タイムアウトの設定

次の例では、IGMPスヌーピングクエリアのタイムアウトを60秒に設定する方法を示します。

Device# **configure terminal** Device(config)# **ip igmp snooping querier timeout expiry 60** Device(config)# **end**

### <span id="page-33-2"></span>例:**IGMP** スヌーピング クエリア機能の設定

次に、IGMP スヌーピング クエリア機能をバージョン 2 に設定する例を示します。

Device# **configure terminal** Device(config)# **no ip igmp snooping querier version 2** Device(config)# **end**

### <span id="page-33-3"></span>例:**IGMP** プロファイルの設定

次に、単一の IP マルチキャスト アドレスへのアクセスを許可する IGMP プロファイル 4 を作 成して、設定を確認する例を示します。アクションが拒否(デフォルト)である場合は、**show ip igmp profile** の出力には表示されません。

```
Device(config)# ip igmp profile 4
Device(config-igmp-profile)# permit
Device(config-igmp-profile)# range 229.9.9.0
Device(config-igmp-profile)# end
Device# show ip igmp profile 4
IGMP Profile 4
   permit
   range 229.9.9.0 229.9.9.0
```
### <span id="page-33-4"></span>例:**IGMP** プロファイルの適用

次に、ポートに IGMP プロファイル 4 を適用する例を示します。

Device(config)# **interface gigabitethernet 1/0/2** Device(config-if)# **ip igmp filter 4** Device(config-if)# **end**

## <span id="page-34-0"></span>例:**IGMP** グループの最大数の設定

次の例では、ポートが加入できる IGMP グループ数を 25 に制限する方法を示します。

Device(config)# **interface gigabitethernet1/0/2** Device(config-if)# **ip igmp max-groups 25** Device(config-if)# **end**

# <span id="page-34-1"></span>**IGMP** スヌーピングの機能履歴と情報

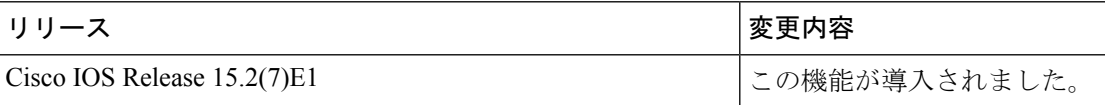

**Cisco IOS** リリース **15.2(7)Ex**(**Catalyst 1000** スイッチ)**IP** マルチキャスト ルーティング コンフィギュレーション ガイド

T

<span id="page-36-0"></span>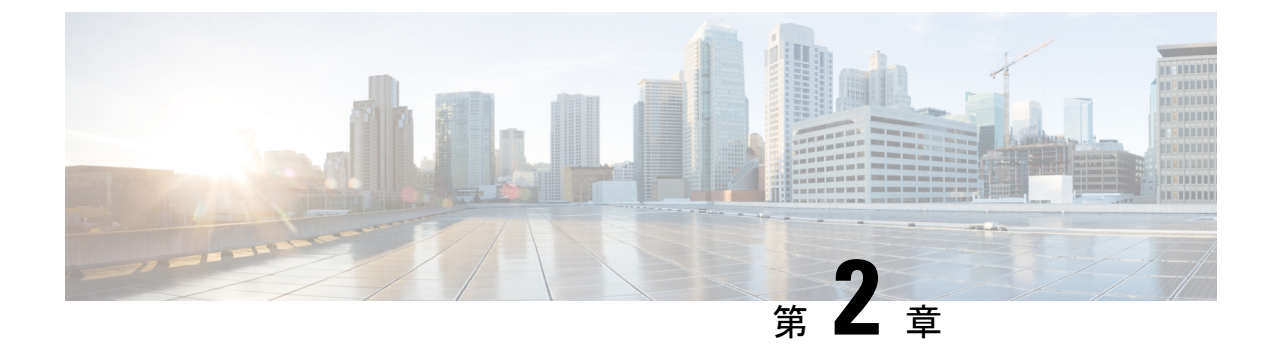

# **IPv6 MLD** スヌーピングの設定

- IPv6 MLD [スヌーピングについて](#page-36-1) (31 ページ)
- IPv6 MLD [スヌーピングの設定方法](#page-41-0) (36 ページ)
- IPv6 MLD [スヌーピング情報の表示](#page-48-0) (43 ページ)
- IPv6 MLD [スヌーピングの設定例](#page-49-0) (44 ページ)
- IPv6 MLD [スヌーピングの機能履歴と情報](#page-50-2) (45 ページ)

# <span id="page-36-2"></span><span id="page-36-1"></span>**IPv6 MLD** スヌーピングについて

スイッチ上でマルチキャストリスナー検出(MLD)スヌーピングを使用して、スイッチドネッ トワーク内のクライアントおよびルータに IPv6 マルチキャストデータを効率的に配信するこ とができます。

### **MLD** スヌーピングの概要

IPv4 では、レイヤ 2 スイッチはインターネットグループ管理プロトコル(IGMP)スヌーピン グを使用して、動的にレイヤ2インターフェイスを設定することにより、マルチキャストトラ フィックのフラッディングを抑制します。そのため、マルチキャストトラフィックは IP マル チキャストデバイスに対応付けられたインターフェイスにだけ転送されます。IPv6では、MLD スヌーピングが同様の機能を実行します。MLD スヌーピングを使用すると、IPv6 マルチキャ ストデータは VLAN (仮想 LAN)内のすべてのポートにフラッディングされるのではなく、 データを受信するポートのリストに選択的に転送されます。このリストは、IPv6マルチキャス ト制御パケットをスヌーピングすることにより構築されます。

MLDはIPv6マルチキャストルータで使用されるプロトコルで、ルータに直接接続されたリン ク上のマルチキャスト リスナー(IPv6 マルチキャスト パケットを受信するノード)の存在、 および隣接ノードを対象とするマルチキャスト パケットを検出します。MLD は IGMP から派 生しています。MLD バージョン 1 (MLDv1) は IGMPv2 と、MLD バージョン 2 (MLDv2) は IGMPv3 とそれぞれ同等です。MLD は Internet Control MessageProtocol バージョン 6(ICMPv6) のサブプロトコルです。MLD メッセージは ICMPv6 メッセージのサブセットで、IPv6 パケッ ト内で先頭の Next Header 値 58 により識別されます。

スイッチは、次の 2 つのバージョンの MLD スヌーピングをサポートします。

- MLDv1 スヌーピング:MLDv1 制御パケットを検出し、IPv6 宛先マルチキャスト アドレ スに基づいてトラフィックのブリッジングを設定します。
- MLDv2 基本スヌーピング (MBSS): MLDv2 制御パケットを使用して、IPv6 宛先マルチ キャスト アドレスに基づいてトラフィックの転送を設定します。

スイッチは MLDv1 プロトコル パケットと MLDv2 プロトコル パケットの両方でスヌーピング でき、IPv6 宛先マルチキャスト アドレスに基づいて IPv6 マルチキャスト データをブリッジン グします。

スイッチは、IPv6 送信元および宛先マルチキャスト アドレスベースの転送を設定する MLDv2 拡張スヌーピングをサポートしません。 (注)

MLD スヌーピングは、グローバルまたは VLAN 単位でイネーブルまたはディセーブルに設定 できます。MLD スヌーピングがイネーブルの場合、VLAN 単位の IPv6 マルチキャスト アドレ ス テーブルはソフトウェアおよびハードウェアで構築されます。その後、スイッチはハード ウェアで IPv6 マルチキャストアドレスに基づくブリッジングを実行します。

#### <span id="page-37-0"></span>**MLD** メッセージ

MLDv1 は、次の 3 種類のメッセージをサポートします。

- Listener Query: IGMPv2 クエリと同等で、General Query または Mulicast-Address-Specific Query (MASQ) のいずれかになります。
- Multicast Listener Report:IGMPv2 レポートと同等です。
- Multicast Listener Done メッセージ:IGMPv2 Leave メッセージと同等です。

MLDv2では、MLDv1レポートおよびDoneメッセージに加えて、MLDv2クエリおよびMLDv2 レポートもサポートします。

メッセージの送受信の結果生じるメッセージ タイマーおよびステート移行は、IGMPv2 メッ セージの場合と同じです。リンクに対してローカルで有効な IPv6 送信元アドレスを持たない MLD メッセージは、MLD ルータおよび MLD スイッチで無視されます。

#### <span id="page-37-1"></span>**MLD** クエリ

スイッチはMLDクエリを送信し、IPv6マルチキャストアドレスデータベースを構築し、MLD グループ固有クエリ、MLDグループおよび送信元固有クエリを生成して、MLDDoneメッセー ジに応答します。また、スイッチはレポート抑制、レポートプロキシング、即時脱退機能、お よびスタティックな IPv6 マルチキャスト グループ アドレス設定もサポートします。

MLD スヌーピングがディセーブルの場合、すべての MLD クエリが入力 VLAN でフラッディ ングされます。

MLD スヌーピングがイネーブルの場合、受信された MLD クエリが入力 VLAN でフラッディ ングされ、クエリのコピーは CPU に送信され、処理されます。MLD スヌーピングでは、受信 されたクエリから IPv6 マルチキャスト アドレス データベースを構築します。MLD スヌーピ ングは、マルチキャスト ルータ ポートを検出して、タイマーを維持し、レポート応答時間を 設定します。また、VLAN のクエリア IP 送信元アドレス、VLAN 内のクエリア ポートを学習 して、マルチキャストアドレス エージングを維持します。

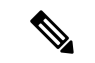

IPv6 マルチキャスト ルータが Catalyst 6500 スイッチであり、拡張 VLAN(範囲 1006 ~ 4094) を使用する場合、Catalyst 2960、2960-S、2960-C、2960-X、または 2960-CX スイッチが VLAN 上でクエリを受信できるようにするため、IPv6 MLD スヌーピングを Catalyst 6500 スイッチの 拡張 VLAN でイネーブルにする必要があります。標準範囲 VLAN (1~1005)の場合、IPv6 MLD スヌーピングを Catalyst 6500 スイッチの VLAN でイネーブルにする必要はありません。 (注)

グループが MLD スヌーピング データベースに存在する場合、スイッチは MLDv1 レポートを 送信して、グループ固有のクエリに応答します。このグループが不明の場合、グループ固有の クエリは入力 VLAN にフラッディングされます。

ホストがマルチキャストグループから脱退する場合、MLDDoneメッセージ(IGMPLeaveメッ セージと同等)を送信できます。スイッチがMLDv1Doneメッセージを受信した際に、即時脱 退がイネーブルでなければ、スイッチはメッセージを受信したポートに MASQ を送信して、 ポートに接続する他のデバイスがマルチキャストグループに残る必要があるかどうか判別しま す。

#### <span id="page-38-1"></span><span id="page-38-0"></span>マルチキャスト クライアント エージングの堅牢性

クエリ数に基づいて、アドレスからのポートメンバーシップの削除を設定できます。1 つのア ドレスに対するメンバーシップからポートが削除されるのは、設定された数のクエリに関して ポート上のアドレスに対するレポートがない場合のみです。デフォルトの回数は 2 回です。

#### マルチキャスト ルータ検出

IGMP スヌーピングと同様に、MLD スヌーピングでは次の特性を持つマルチキャスト ルータ 検出を行います。

- ユーザにより設定されたポートには、期限切れがありません。
- ダイナミックなポート学習は、MLDv1 スヌーピングクエリおよび IPv6 PIMv2 パケットに より行われます。
- 複数のルータが同じレイヤ2インターフェイス上にある場合、MLDスヌーピングではポー ト上の単一のマルチキャストルータ(直前にルータ制御パケットを送信したルータ)を追 跡します。
- マルチキャスト ルータ ポートのダイナミックなエージングは、デフォルト タイマーの 5 分に基づきます。ポート上で制御パケットが 5 分間受信されない場合、マルチキャスト ルータはルータのポート リストから削除されます。
- IPv6 マルチキャスト ルータ検出が実行されるのは、MLD スヌーピングがスイッチでイ ネーブルの場合のみです。
- 受信された IPv6 マルチキャスト ルータ制御パケットは、スイッチで MLD スヌーピング がイネーブルかどうかにかかわらず、常に入力 VLAN にフラッディングされます。
- 最初の IPv6 マルチキャスト ルータ ポートが検出された後は、不明の IPv6 マルチキャス ト データは、検出されたルータ ポートに対してのみ転送されます(それまでは、すべて の IPv6 マルチキャスト データは入力 VLAN にフラッディングされます)。

#### <span id="page-39-0"></span>**MLD** レポート

MLDv1 join メッセージは、本質的には IGMPv2 と同じように処理されます。IPv6 マルチキャ スト ルータが VLAN で検出されない場合は、レポートが処理されないか、またはスイッチか ら転送されません。IPv6 マルチキャスト ルータが検出され、MLDv1 レポートが受信される と、IPv6 マルチキャスト グループ アドレスが VLAN の MLD データベースに入力されます。 その後、VLAN 内のグループに対するすべての IPv6 マルチキャスト トラフィックが、このア ドレスを使用して転送されます。MLD スヌーピングがディセーブルの場合、レポートは入力 VLAN でフラッディングされます。

MLDスヌーピングがイネーブルの場合は、MLDレポート抑制(リスナーメッセージ抑制)は 自動的にイネーブルになります。レポート抑制により、スイッチはグループで受信された最初 のMLDv1レポートをIPv6マルチキャストルータに転送します。グループのそれ以降のレポー トはルータに送信されません。MLD スヌーピングがディセーブルの場合は、レポート抑制が ディセーブルになり、すべての MLDv1 レポートは入力 VLAN にフラッディングされます。

スイッチは、MLDv1 プロキシ レポーティングもサポートします。MLDv1 MASQ が受信され ると、スイッチに他のポートのグループが存在する場合、およびクエリを受信したポートとア ドレスの最後のメンバポートが異なる場合は、スイッチはクエリを受信したアドレスに関する MLDv1 レポートで応答します。

#### <span id="page-39-1"></span>**MLD Done** メッセージおよび即時脱退

即時脱退機能がイネーブルの場合にホストが MLDv1 Done メッセージ(IGMP Leave メッセー ジと同等)を送信すると、Done メッセージを受信したポートはグループからただちに削除さ れます。VLAN で即時脱退をイネーブルにする場合は(IGMP スヌーピングと同様に)、ポー トに単一のホストが接続されている VLAN でのみこの機能を使用します。ポートがグループ の最後のメンバである場合、グループも削除され、検出された IPv6 マルチキャスト ルータに 脱退情報が転送されます。

VLAN で即時脱退がイネーブルでない場合に(1 つのポート上にグループのクライアントが複 数ある場合)、Done メッセージがポートで受信されると、このポートで MASQ が生成されま す。ユーザは、既存アドレスのポート メンバーシップが削除される時期を MASQ 数の観点か

ら制御できます。アドレスに対するメンバーシップからポートが削除されるのは、設定された 数のクエリに関してポート上のアドレスに対する MLDv1 レポートがない場合です。

生成される MASQ 数は、 **ipv6 mld snooping last-listener-query count** グローバル コンフィギュ レーション コマンドにより設定されます。デフォルトの回数は 2 回です。

MASQ は、Done メッセージが送信された IPv6 マルチキャスト アドレスに送信されます。ス イッチの最大応答時間内に MASQ で指定された IPv6 マルチキャスト アドレスにレポートが送 信されなければ、MASQ が送信されたポートは IPv6 マルチキャスト アドレス データベースか ら削除されます。最大応答時間は、 **ipv6 mld snooping last-listener-query-interval** グローバル コンフィギュレーション コマンドにより設定します。削除されたポートがマルチキャスト ア ドレスの最後のメンバである場合は、マルチキャストアドレスも削除され、スイッチは検出さ れたマルチキャスト ルータすべてにアドレス脱退情報を送信します。

### <span id="page-40-0"></span>トポロジ変更通知処理

**ipv6 mld snooping tcn query solicit** グローバル コンフィギュレーション コマンドを使用して、 トポロジ変更通知(TCN)送信要求を有効にすると、MLDv1 スヌーピングは、設定された数 のMLDv1クエリによりすべてのIPv6マルチキャストトラフィックをフラッディングするよう VLANに設定してから、選択されたポートにのみマルチキャストデータの送信を開始します。 この値は、**ipv6 mld snooping tcn flood query count** グローバル コンフィギュレーション コマン ドを使用して設定します。デフォルトでは、2 つのクエリが送信されます。スイッチが VLAN 内のSTPルートになる場合、またはスイッチがユーザにより設定された場合は、リンクに対し てローカルで有効な IPv6 送信元アドレスを持つ MLDv1 グローバル Done メッセージも生成さ れます。これは IGMP スヌーピングの場合と同じです。

### <span id="page-40-1"></span>**MLD** スヌーピングのデフォルト設定

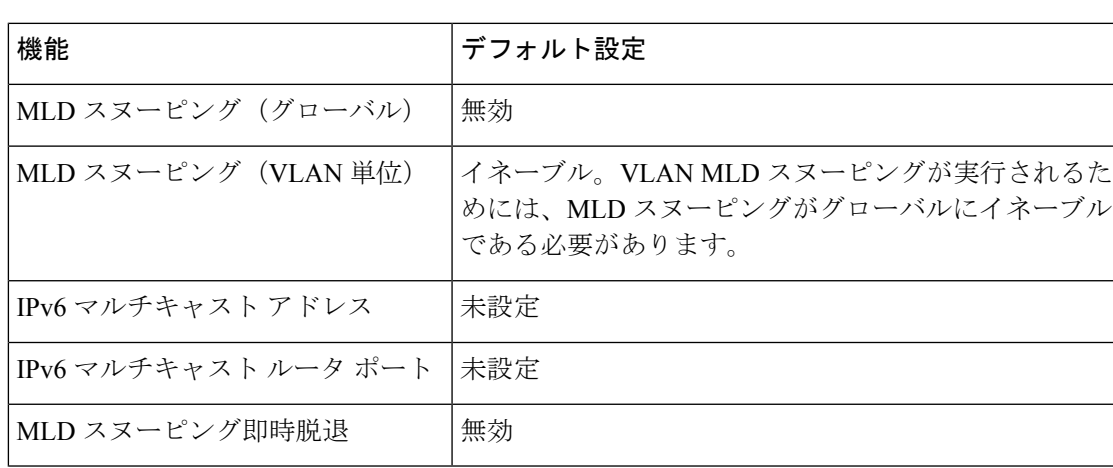

表 **<sup>7</sup> : MLD** スヌーピングのデフォルト設定

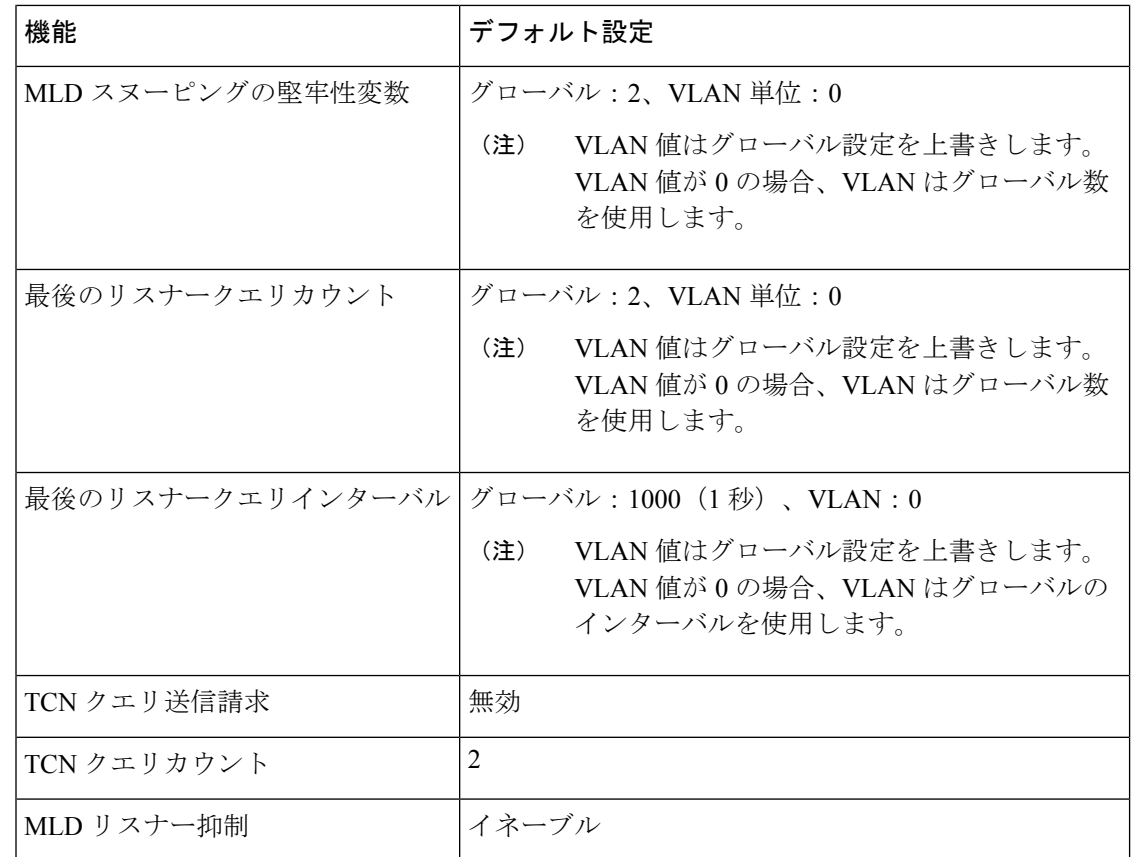

# <span id="page-41-1"></span><span id="page-41-0"></span>**IPv6 MLD** スヌーピングの設定方法

## **MLD** スヌーピング設定時の注意事項

MLD スヌーピングの設定時は、次の注意事項に従ってください。

- MLD スヌーピングの特性はいつでも設定できますが、設定を有効にする場合は、 **ipv6 mld snooping** グローバル コンフィギュレーション コマンドを使用して MLD スヌーピン グをグローバルにイネーブルにする必要があります。
- IPv6 マルチキャストルータが Catalyst 6500 スイッチであり、拡張 VLAN (範囲 1006 ~ 4094)を使用する場合、スイッチがVLAN上でクエリを受信できるようにするため、IPv6 MLD スヌーピングを Catalyst 6500 スイッチの拡張 VLAN でイネーブルにする必要があり ます。標準範囲VLAN (1~1005)の場合、IPv6MLDスヌーピングをCatalyst 6500スイッ チの VLAN でイネーブルにする必要はありません。
- MLD スヌーピングと IGMP スヌーピングは相互に独立して動作します。スイッチで両方 の機能を同時にイネーブルにできます。
- スイッチで許容されるアドレス エントリの最大値は 1000 です。

## <span id="page-42-0"></span>スイッチでの**IPv6MLD**スヌーピングのイネーブル化またはディセーブ ル化

デフォルトでは、IPv6 MLD スヌーピングはスイッチではグローバルにディセーブルで、すべ ての VLAN ではイネーブルです。MLD スヌーピングがグローバルにディセーブルの場合は、 すべての VLAN でもディセーブルです。MLD スヌーピングをグローバルにイネーブルにする と、VLAN 設定はグローバル設定を上書きします。つまり、MLD スヌーピングはデフォルト ステート(イネーブル)の VLAN インターフェイスでのみイネーブルになります。

VLAN 単位または VLAN 範囲で MLD スヌーピングをイネーブルおよびディセーブルにできま すが、MLD スヌーピングをグローバルにディセーブルにした場合は、すべての VLAN でディ セーブルになります。グローバル スヌーピングがイネーブルの場合、VLAN スヌーピングを イネーブルまたはディセーブルに設定できます。

デバイスで MLD スヌーピングをグローバルにイネーブルにするには、ユーザ EXEC モードで 次の手順を実行します。

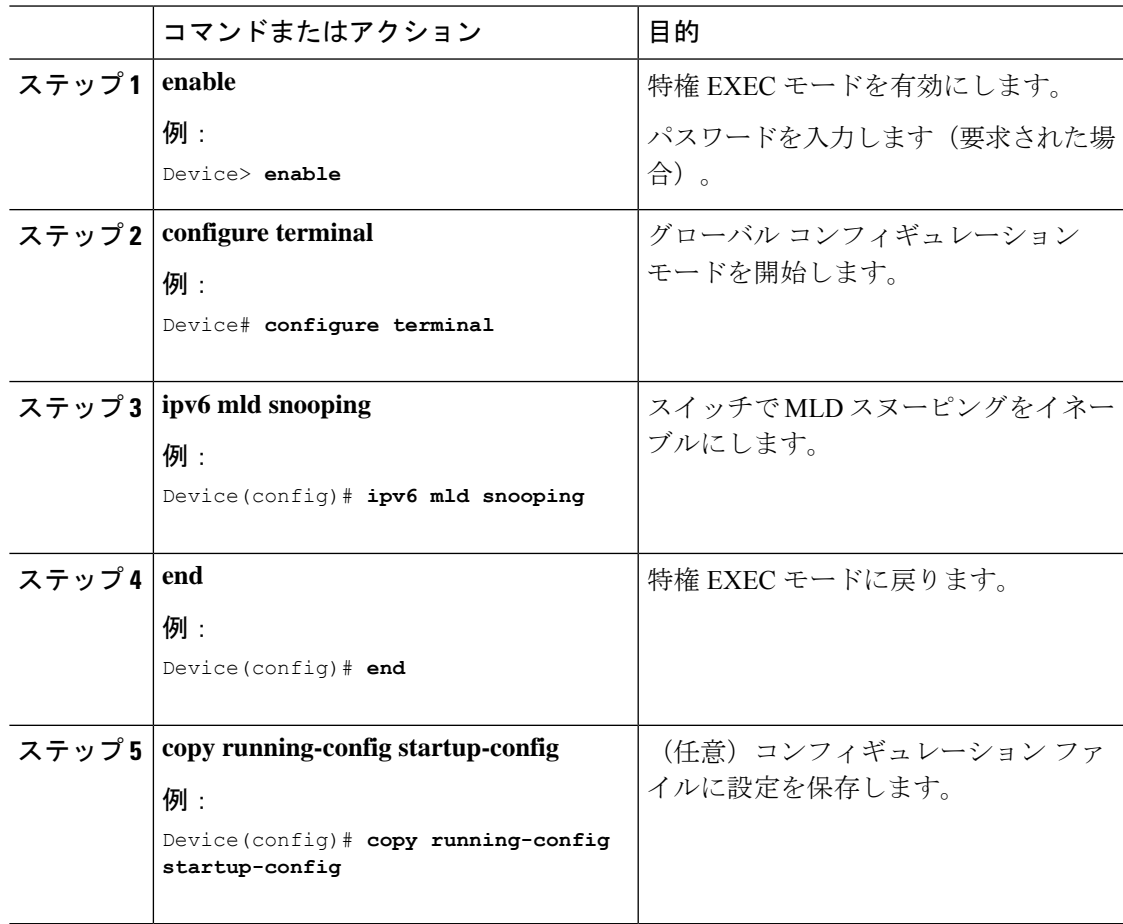

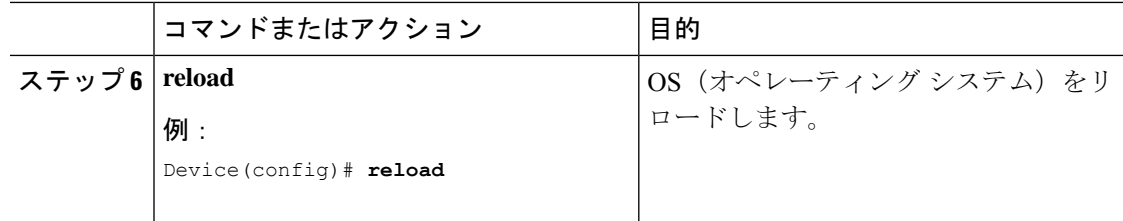

# <span id="page-43-0"></span>**VLAN** に対する **IPv6 MLD** スヌーピングのイネーブル化またはディセー ブル化

VLAN で IPv6 MLD スヌーピングをイネーブルにするには、ユーザ EXEC モードで次の手順を 実行します。

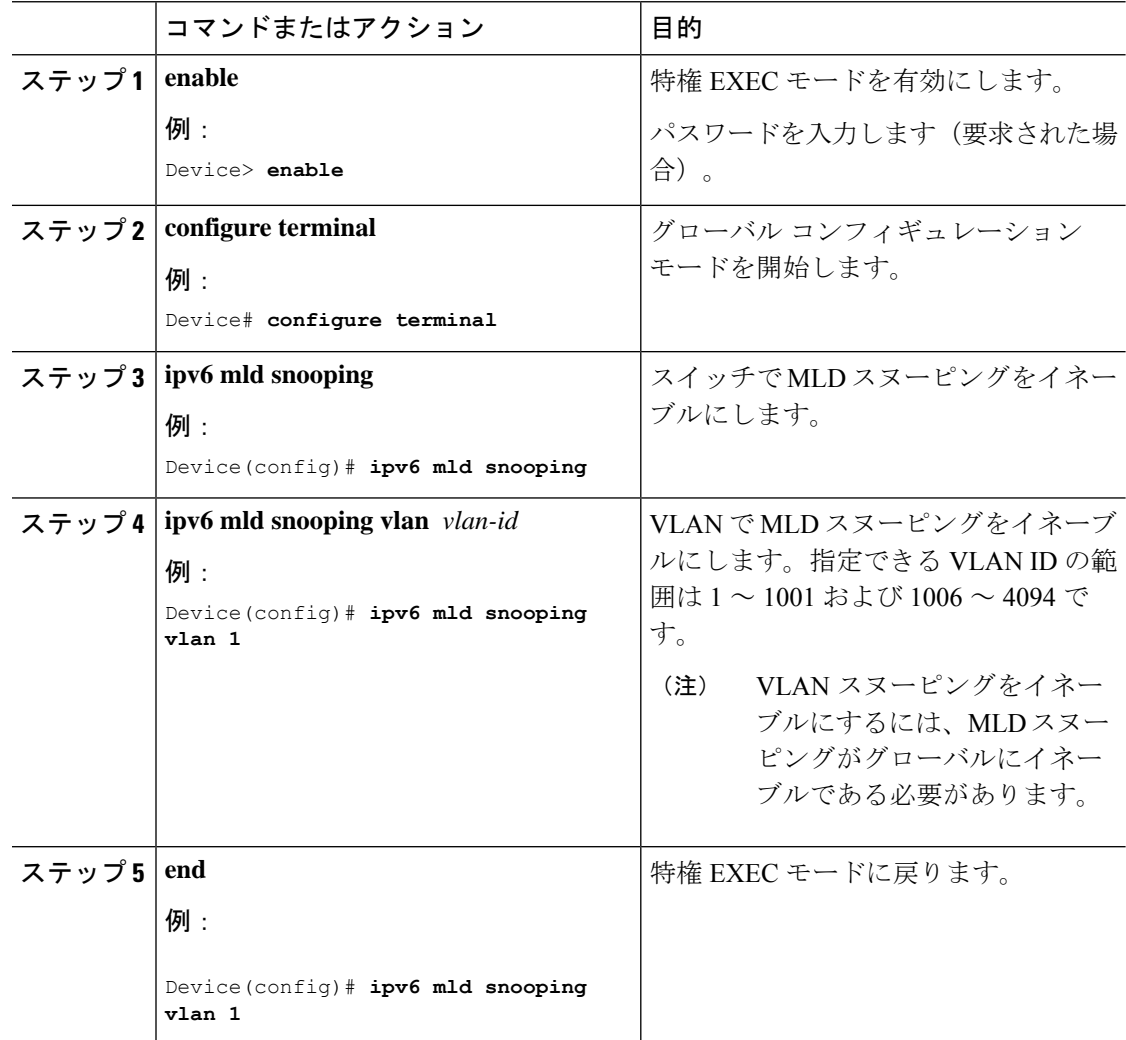

## <span id="page-44-0"></span>スタティックなマルチキャスト グループの設定

ホストまたはレイヤ2ポートは、通常マルチキャストグループにダイナミックに加入します が、VLAN に IPv6 マルチキャスト アドレスおよび メンバ ポートをスタティックに設定するこ ともできます。

マルチキャストグループのメンバとしてレイヤ2ポートを追加するには、ユーザEXECモード で次の手順を実行します。

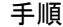

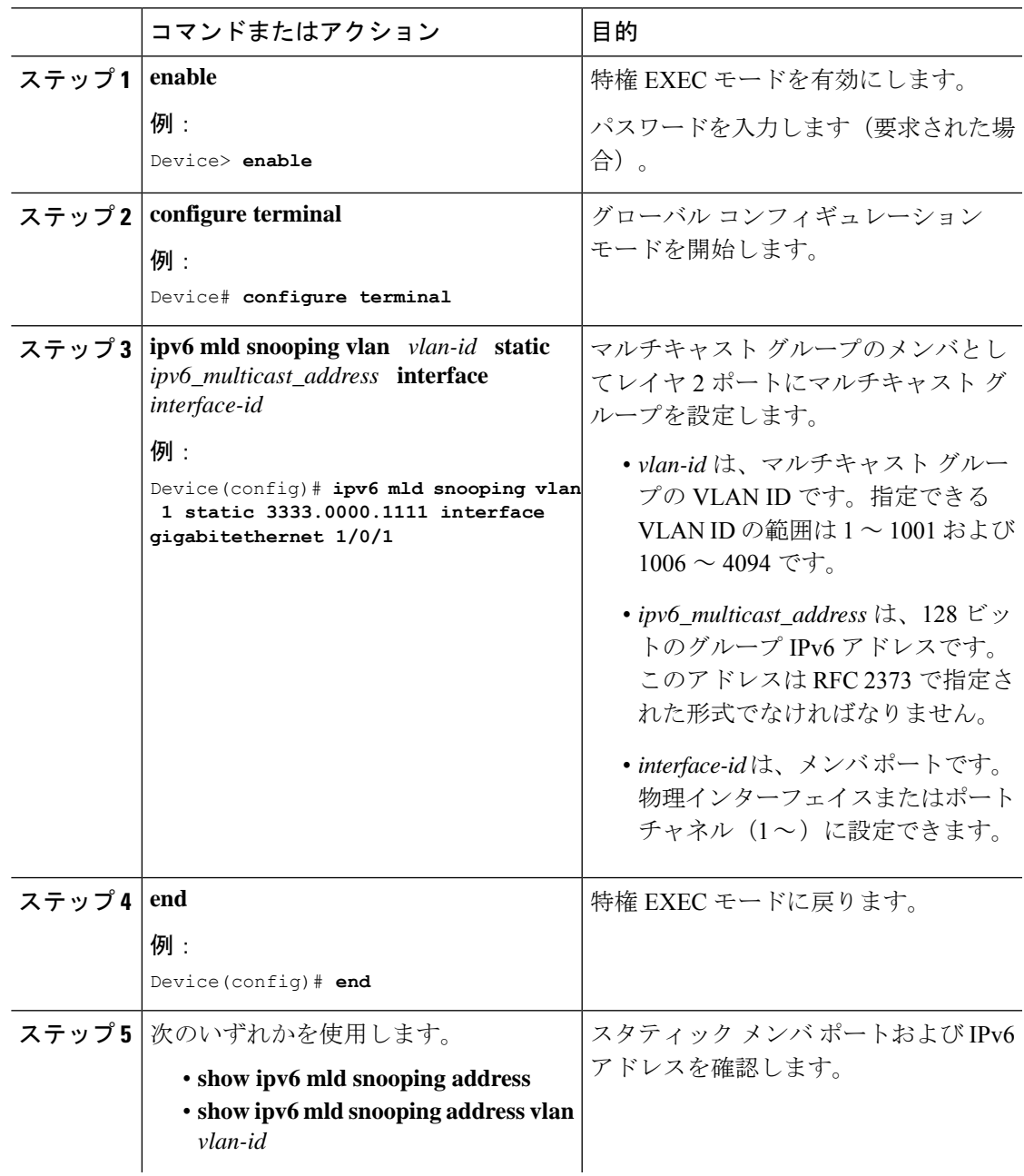

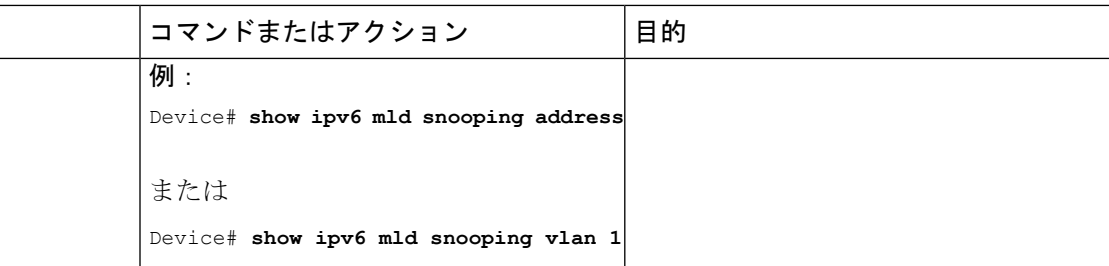

## <span id="page-45-0"></span>**IPv6 MLD** スヌーピング即時脱退のイネーブル化

MLDv1 即時脱退をイネーブルにするには、ユーザ EXEC モードで次の手順を実行します。

#### 手順

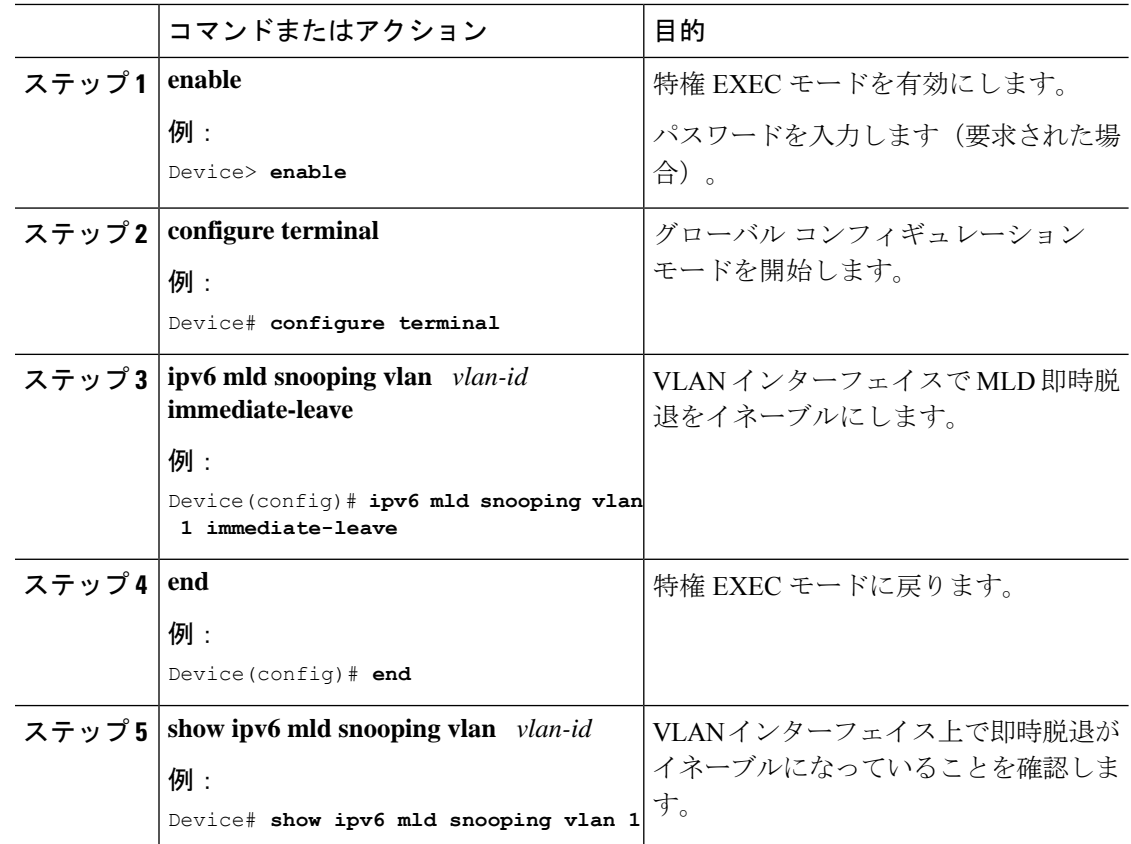

## <span id="page-45-1"></span>**IPv6 MLD** スヌーピングクエリの設定

スイッチまたは VLAN に MLD スヌーピングクエリの特性を設定するには、ユーザ EXEC モー ドで次の手順を実行します。

I

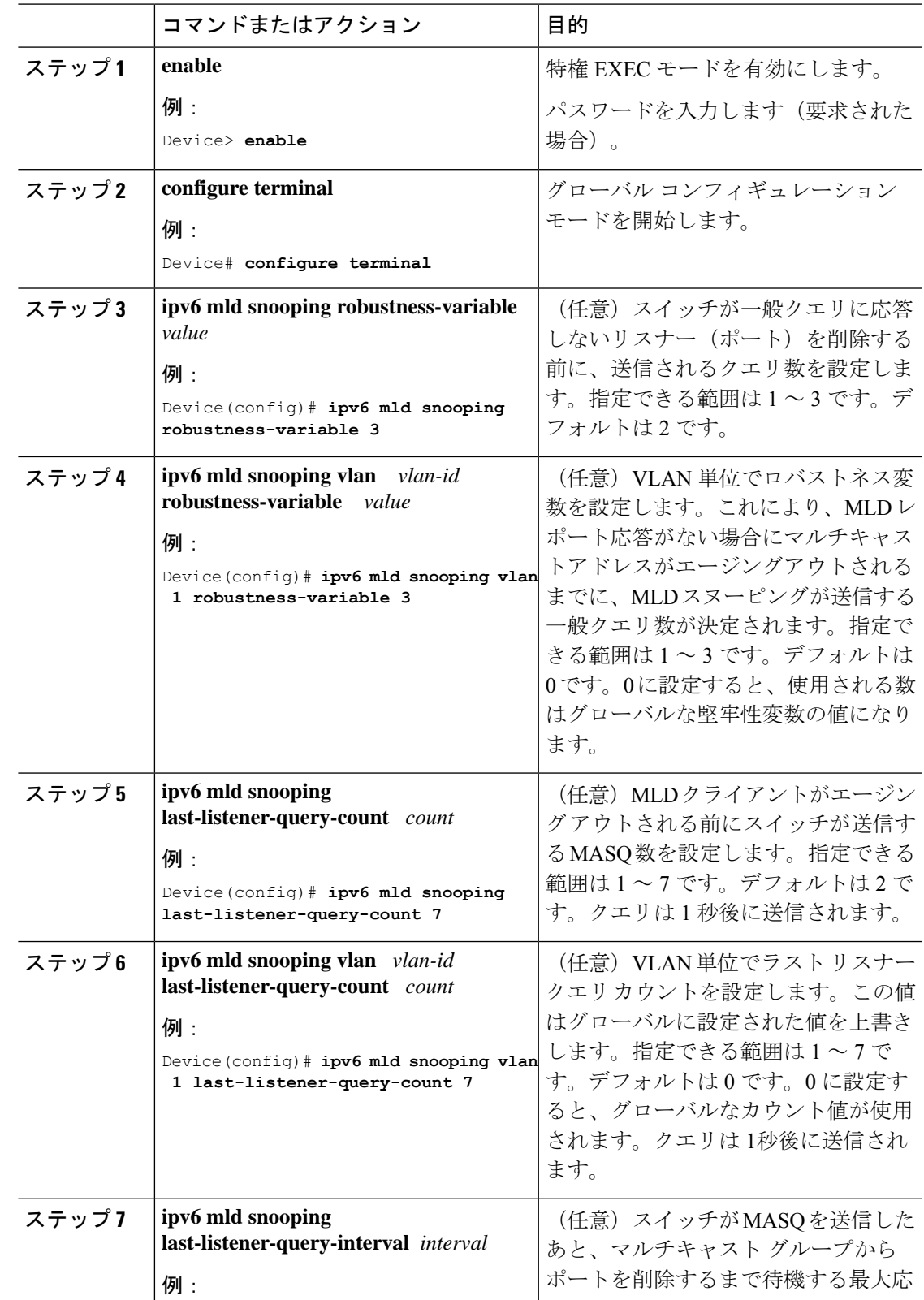

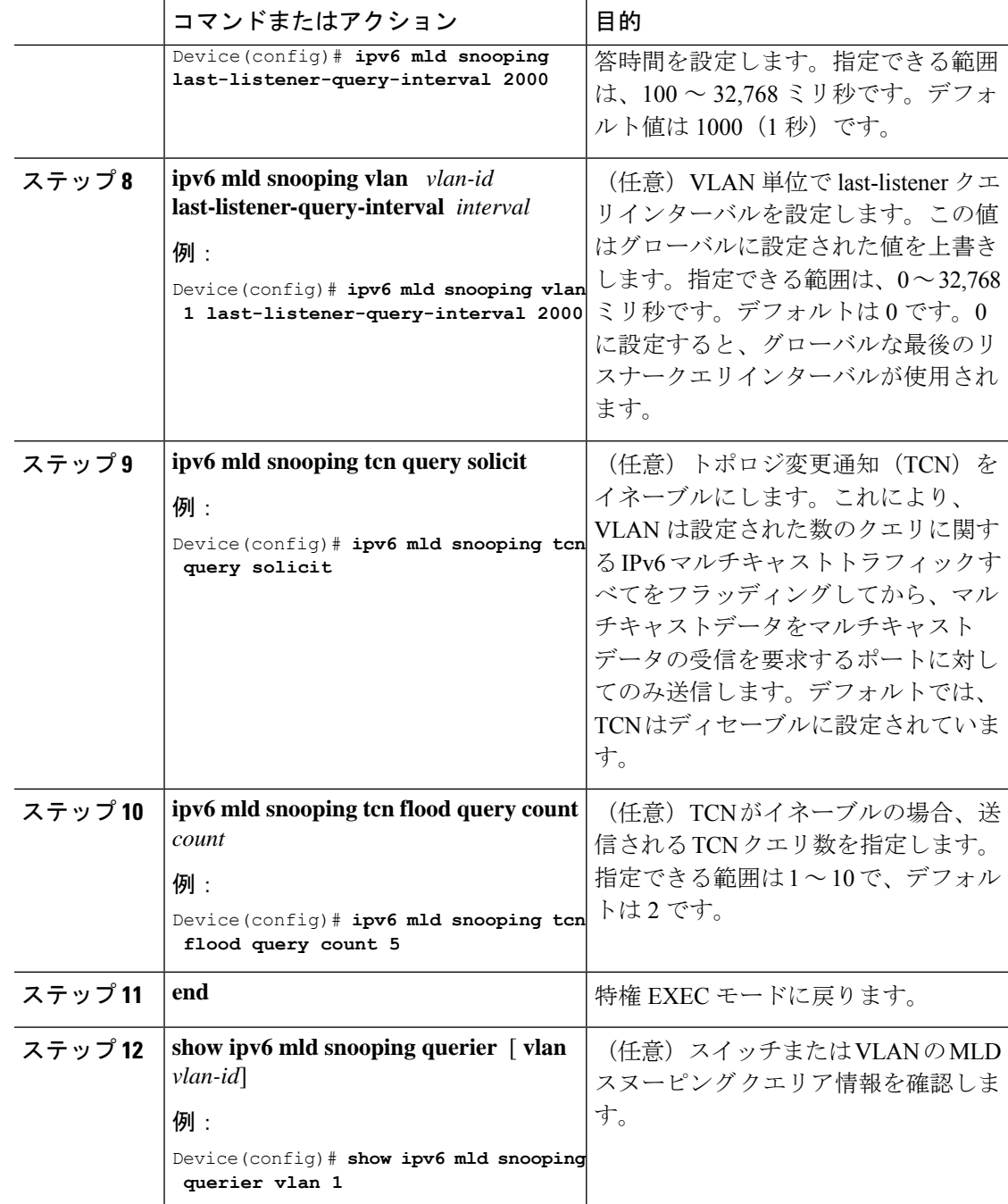

# <span id="page-47-0"></span>**IPv6 MLD** スヌーピング リスナー メッセージ抑制のディセーブル化

デフォルトでは、MLD スヌーピング リスナー メッセージ抑制はイネーブルに設定されていま す。この機能がイネーブルの場合、スイッチはマルチキャストルータクエリごとに1つのMLD レポートのみを転送します。メッセージ抑制がディセーブルの場合は、複数のマルチキャスト ルータに MLD レポートが転送されます。

MLD リスナーメッセージ抑制をディセーブルにするには、ユーザ EXEC モードで次の手順を 実行します。

手順

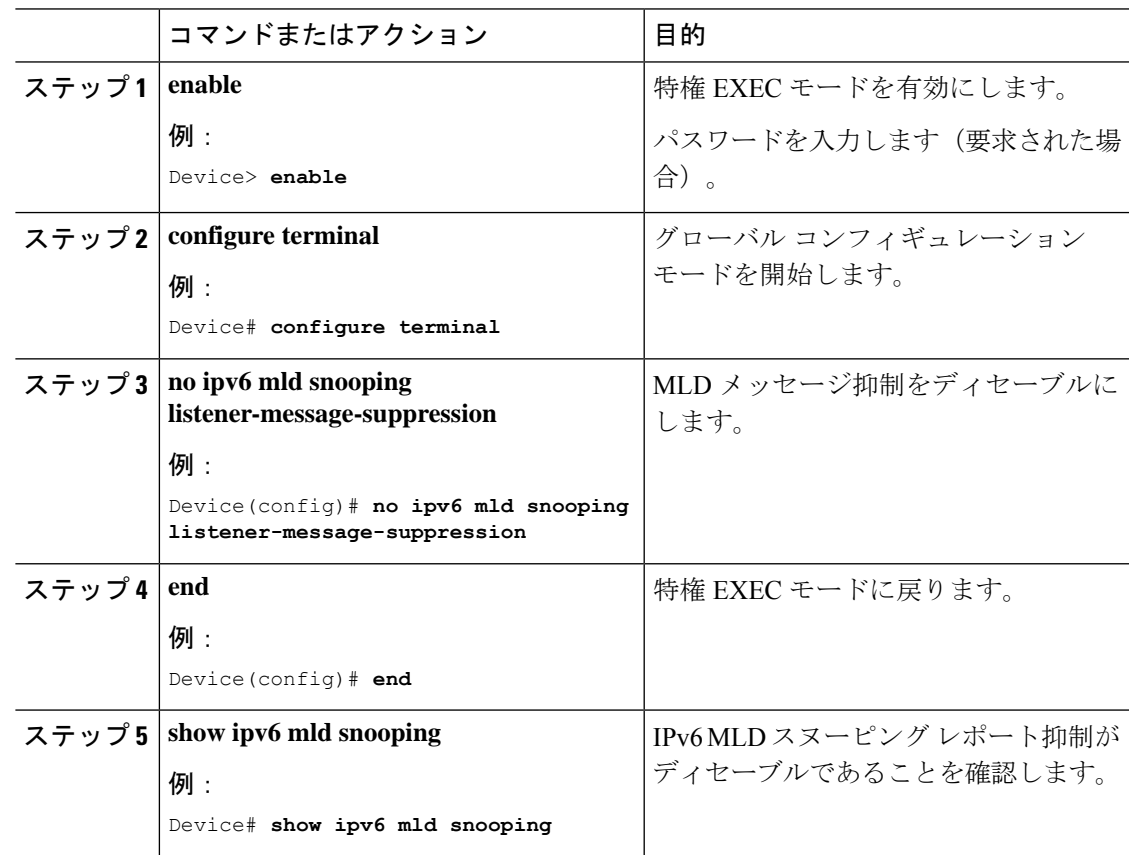

# <span id="page-48-0"></span>**IPv6 MLD** スヌーピング情報の表示

ダイナミックに学習された、あるいはスタティックに設定されたルータ ポートおよび VLAN インターフェイスのMLDスヌーピング情報を表示できます。また、MLDスヌーピング用に設 定された VLAN の IPv6 グループ アドレス マルチキャスト エントリを表示することもできま す。

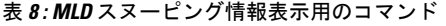

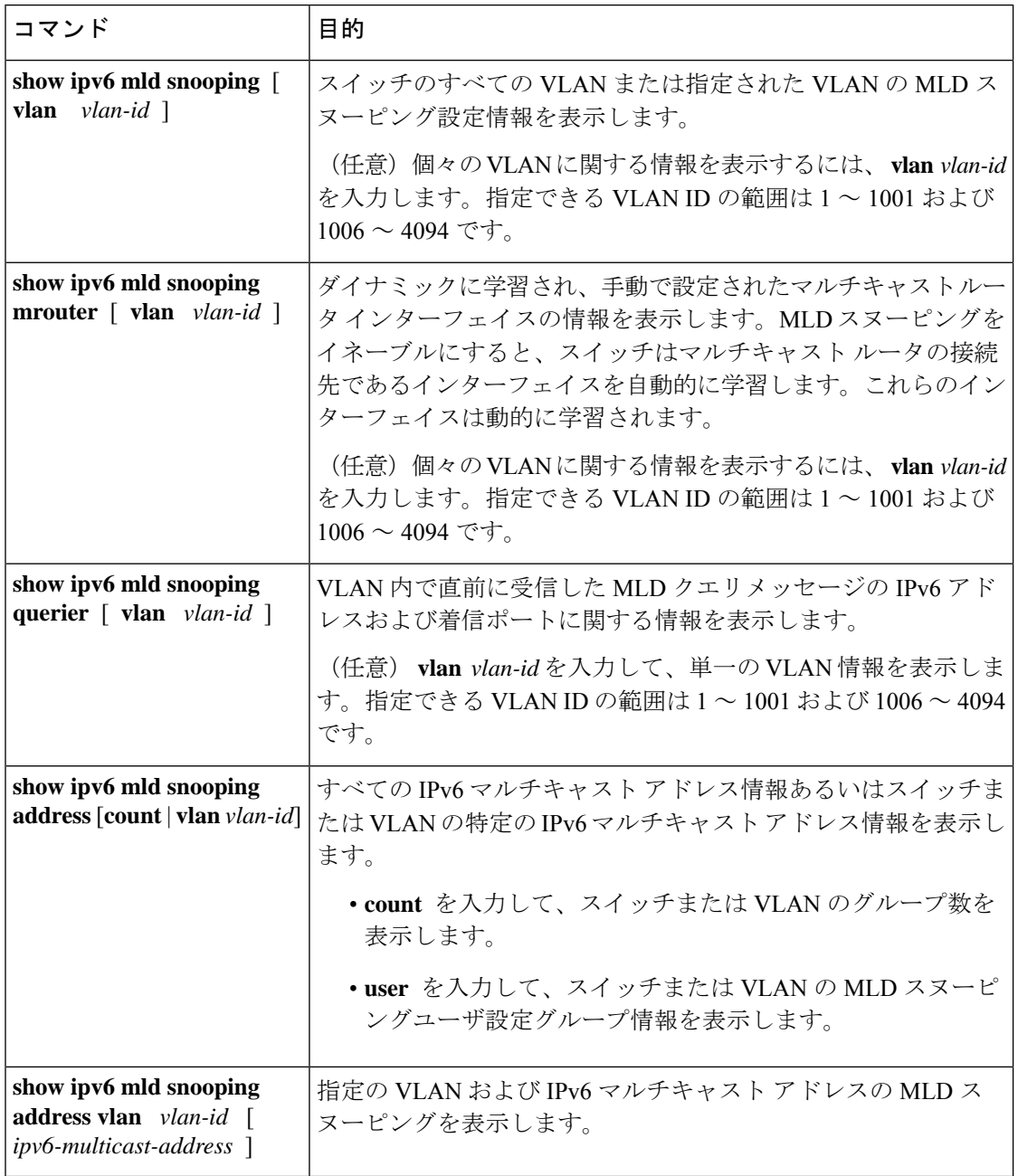

# <span id="page-49-1"></span><span id="page-49-0"></span>**IPv6 MLD** スヌーピングの設定例

## 例:スタティックなマルチキャストグループの設定

次の例では、スタティック IPv6 マルチキャストグループを設定する方法を示します。

Device# **configure terminal** Device(config)# **ipv6 mld snooping vlan 2 static 3333.0000.1111 interface gigabitethernet 1/0/1** Device(config)# **end**

### <span id="page-50-0"></span>例:**MLD** スヌーピングクエリの設定

次に、MLD スヌーピングのグローバルな堅牢性変数を 3 に設定する例を示します。

```
Device# configure terminal
Device(config)# ipv6 mld snooping robustness-variable 3
Device(config)# exit
```
次に、VLAN の MLD スヌーピングの最後のリスナークエリカウントを 3 に設定する例を示し ます。

Device# **configure terminal** Device(config)# **ipv6 mld snooping vlan 200 last-listener-query-count 3** Device(config)# **exit**

次に、MLD スヌーピングの最後のリスナークエリインターバル(最大応答時間)を 2000 (2 秒)に設定する例を示します。

Device# **configure terminal** Device(config)# **ipv6 mld snooping last-listener-query-interval 2000** Device(config)# **exit**

## <span id="page-50-2"></span><span id="page-50-1"></span>例:**MLD** 即時脱退のイネーブル化

次に、VLAN 130 で MLD 即時脱退をイネーブルにする例を示します。

Device# **configure terminal** Device(config)# **ipv6 mld snooping vlan 130 immediate-leave** Device(config)# **exit**

# **IPv6 MLD** スヌーピングの機能履歴と情報

次の表に、このモジュールで説明した機能に関するリリース情報を示します。この表は、ソフ トウェア リリース トレインで各機能のサポートが導入されたときのソフトウェア リリースだ けを示しています。その機能は、特に断りがない限り、それ以降の一連のソフトウェアリリー スでもサポートされます。

プラットフォームのサポートおよびシスコ ソフトウェア イメージのサポートに関する情報を 検索するには、CiscoFeature Navigator を使用します。CiscoFeature Navigator にアクセスするに は、[www.cisco.com/go/cfn](http://www.cisco.com/go/cfn) に移動します。Cisco.com のアカウントは必要ありません。

I

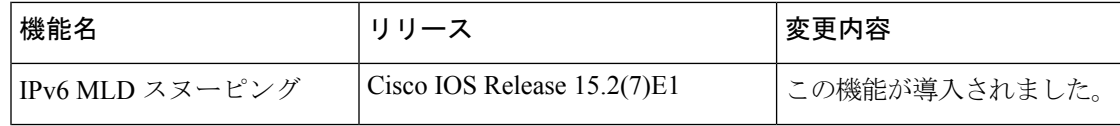